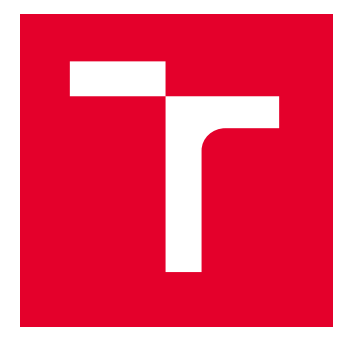

# VYSOKÉ UČENÍ TECHNICKÉ V BRNĚ

BRNO UNIVERSITY OF TECHNOLOGY

## FAKULTA ELEKTROTECHNIKY A KOMUNIKAČNÍCH TECHNOLOGIÍ

FACULTY OF ELECTRICAL ENGINEERING AND COMMUNICATION

## ÚSTAV AUTOMATIZACE A MĚŘICÍ TECHNIKY

DEPARTMENT OF CONTROL AND INSTRUMENTATION

## MODEL TEPLOVODNÍ VÝMĚNÍKOVÉ STANICE

MODEL OF HOT WATER EXCHANGER STATION

BAKALÁŘSKÁ PRÁCE BACHELOR'S THESIS

AUTOR PRÁCE **AUTHOR** 

Martin Major

VEDOUCÍ PRÁCE **SUPERVISOR** 

Ing. Tomáš Sýkora

BRNO 2023

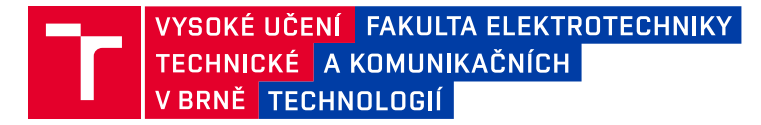

## **Bakalářská práce**

bakalářský studijní program **Automatizační a měřicí technika**

Ústav automatizace a měřicí techniky

*Student:* Martin Major *ID:* 221002 *Ročník:* 3 *Akademický rok:* 2022/23

#### **NÁZEV TÉMATU:**

#### **Model teplovodní výměníkové stanice**

#### **POKYNY PRO VYPRACOVÁNÍ:**

Práce se zabývá návrhem HW a tvorbou SW pro model teplovodní výměníkové stanice pro potřeby výuky.

- 1. Seznamte se s modelem výměníkové stanice v laboratoři ÚAMT
- 2. Vytvořte projektovou dokumentaci technologie
- 3. Proveďte implementaci
- 4. Vytvořte detailní návod na laboratorní úlohu včetně řešení
- 5. Otestujte řešení a zhodnoťte dosažené výsledky

#### **DOPORUČENÁ LITERATURA:**

Yuvraj Bhushan Khare, "PID Control of Heat Exchanger System," International Journal of Computer Applications, 2010, roč. 8, č. 6, str. 22–27.

*Termín zadání:* 6.2.2023 *Termín odevzdání:* 22.5.2023

*Vedoucí práce:* Ing. Tomáš Sýkora

**doc. Ing. Václav Jirsík, CSc.** předseda rady studijního programu

#### **UPOZORNĚNÍ:**

Autor bakalářské práce nesmí při vytváření bakalářské práce porušit autorská práva třetích osob, zejména nesmí zasahovat nedovoleným způsobem do cizích autorských práv osobnostních a musí si být plně vědom následků porušení ustanovení § 11 a následujících autorského zákona č. 121/2000 Sb., včetně možných trestněprávních důsledků vyplývajících z ustanovení části druhé, hlavy VI. díl 4 Trestního zákoníku č.40/2009 Sb.

Fakulta elektrotechniky a komunikačních technologií, Vysoké učení technické v Brně / Technická 3058/10 / 616 00 / Brno

### **ABSTRAKT**

Tato práce se zaměřuje na tepelnou výměníkovou stanici, která byla sestavena na zakázku pro výuku v laboratořích Ústavu automatizace a měřicí techniky. Zábývá se identifikací již nainstalovaných komponentů v modelu stanice, zapojením elektrického rozvaděče a naprogramováním systému pro její řízení. Výměníková tepelná stanice je zařízení, které se používá pro bezpečné převádění tepelné energie mezi teplonosnými látkami. Celá stanice a proces výměny tepla je řízen přes PLC od firmy Siemens a ovládán přes operátorský panel. Řídící program i vizualizace operátorského panelu byly vytvořeny ve vývojovem prostředí Tiaportal od firmy Siemens. Použitý programovací jazyk je FBD a SCL.

## **KLÍČOVÁ SLOVA**

Tepelný výměník, Výměníková stanice, Siemens, Tiaportal, Operátorský panel

#### **ABSTRACT**

This thesis focuses on a custom-built heat exchanger station for teaching in the laboratories of the Institute of Automation and Measurement Technology. It deals with the identification of the already installed components in the station model, the wiring of the electrical switchboard, and the programming of the system for its control. A heat exchange station is a device that is used to safely transfer heat energy between heat transfer fluids. The entire station and the heat exchange process are controlled by a PLC from Siemens and operated via an operator panel. The control program and the visualization of the operator panel were created in the Tiaportal development environment from Siemens. The programming language used is FBD and SCL.

### **KEYWORDS**

Exchanger, Heat exchanger station, Siemens, Tiaportal, Operator panel

Vysázeno pomocí balíčku thesis verze 4.07; <http://latex.feec.vutbr.cz>

MAJOR, Martin. Model teplovodní výměníkové stanice. Brno: Vysoké učení technické v Brně, Fakulta elektrotechniky a komunikačních technologií, Ústav automatizace a měřicí techniky, 2023, 72 s. Bakalářská práce. Vedoucí práce: Ing. Tomáš Sýkora

### **Prohlášení autora o původnosti díla**

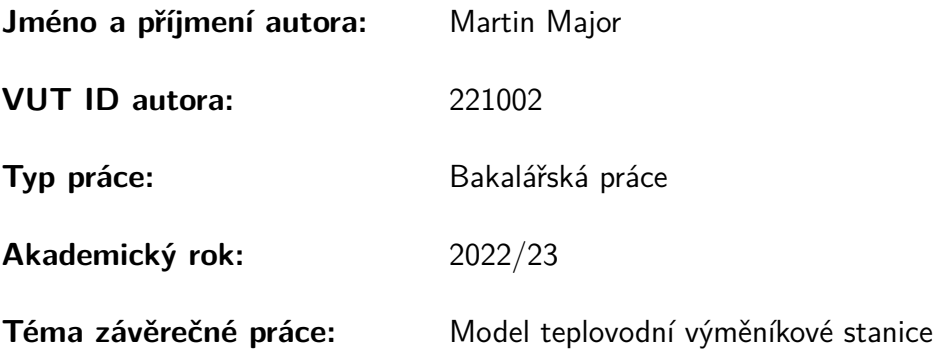

Prohlašuji, že svou závěrečnou práci jsem vypracoval samostatně pod vedením vedoucí/ho závěrečné práce a s použitím odborné literatury a dalších informačních zdrojů, které jsou všechny citovány v práci a uvedeny v seznamu literatury na konci práce.

Jako autor uvedené závěrečné práce dále prohlašuji, že v souvislosti s vytvořením této závěrečné práce jsem neporušil autorská práva třetích osob, zejména jsem nezasáhl nedovoleným způsobem do cizích autorských práv osobnostních a/nebo majetkových a jsem si plně vědom následků porušení ustanovení §11 a následujících autorského zákona č. 121/2000 Sb., o právu autorském, o právech souvisejících s právem autorským a o změně některých zákonů (autorský zákon), ve znění pozdějších předpisů, včetně možných trestněprávních důsledků vyplývajících z ustanovení části druhé, hlavy VI. díl 4 Trestního zákoníku č. 40/2009 Sb.

Brno . . . . . . . . . . . . . . . . . . . . . . . . . . . . . . . . . . . . . . . . . . . . . . . . . . . .

podpis autora<sup>∗</sup>

<sup>∗</sup>Autor podepisuje pouze v tištěné verzi.

## PODĚKOVÁNÍ

Rád bych poděkoval vedoucímu semestrální práce panu Ing. Tomášovi Sýkorovi za odborné vedení, konzultace, trpělivost a podnětné návrhy k práci.

## **Obsah**

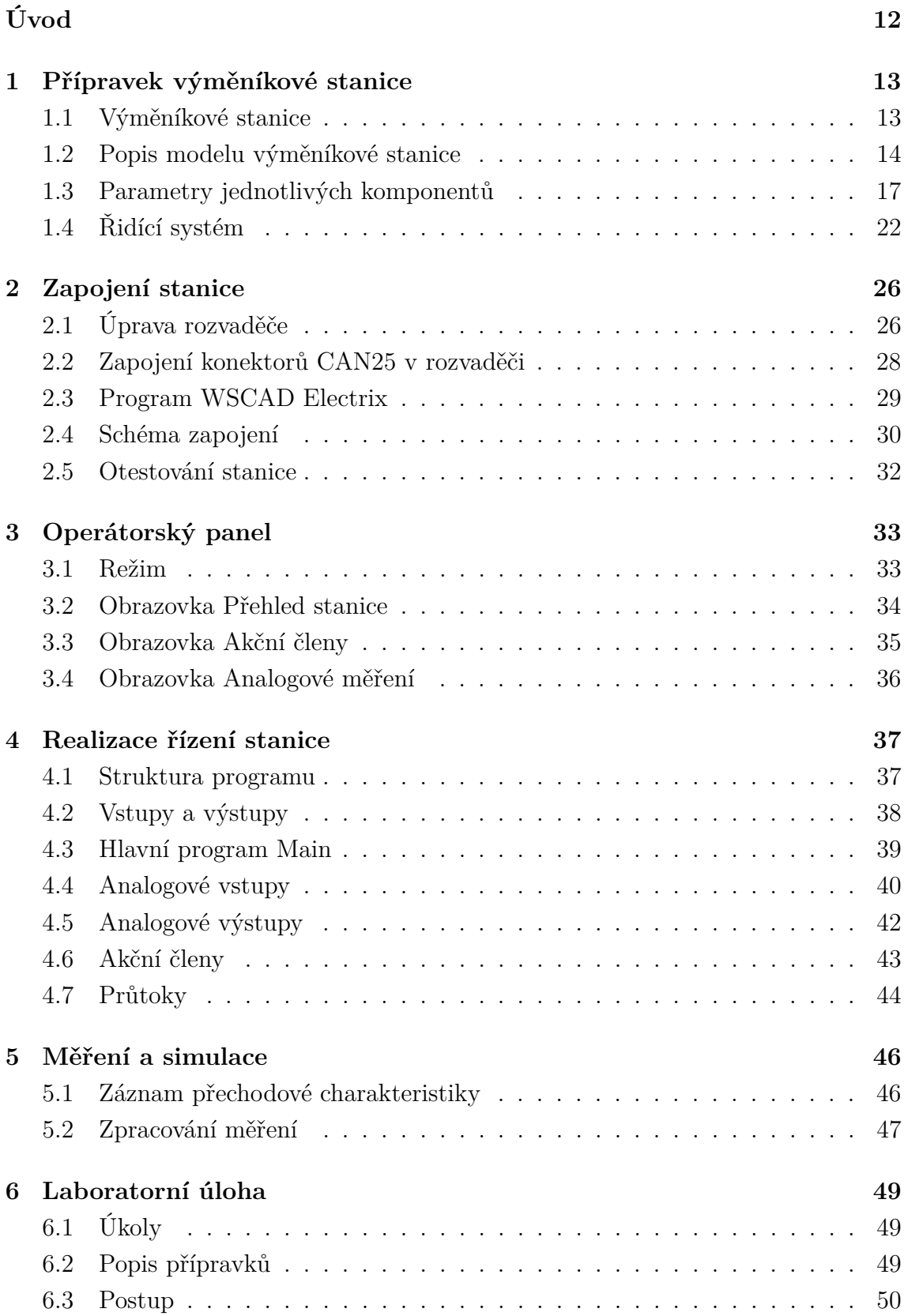

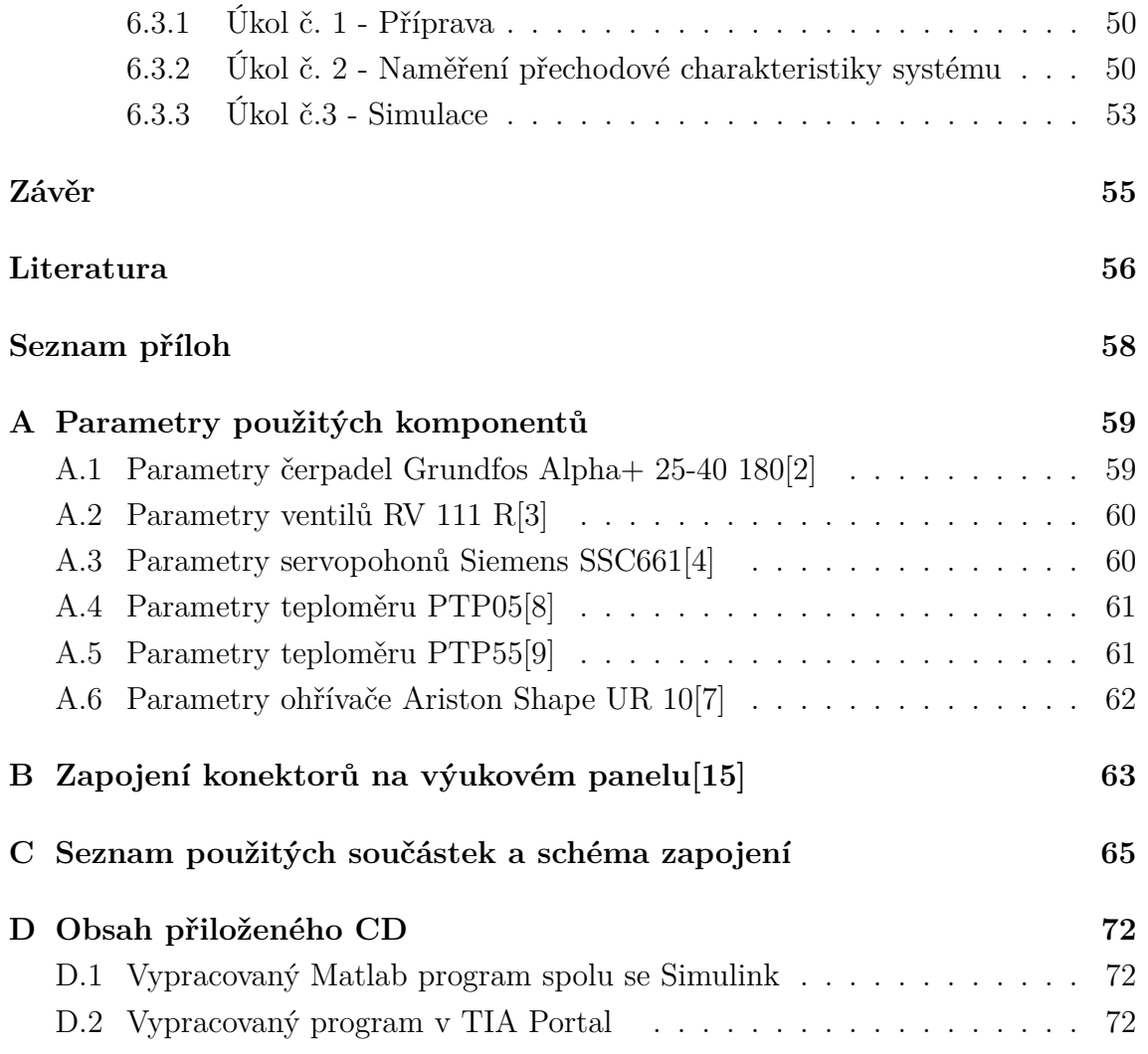

## **Seznam obrázků**

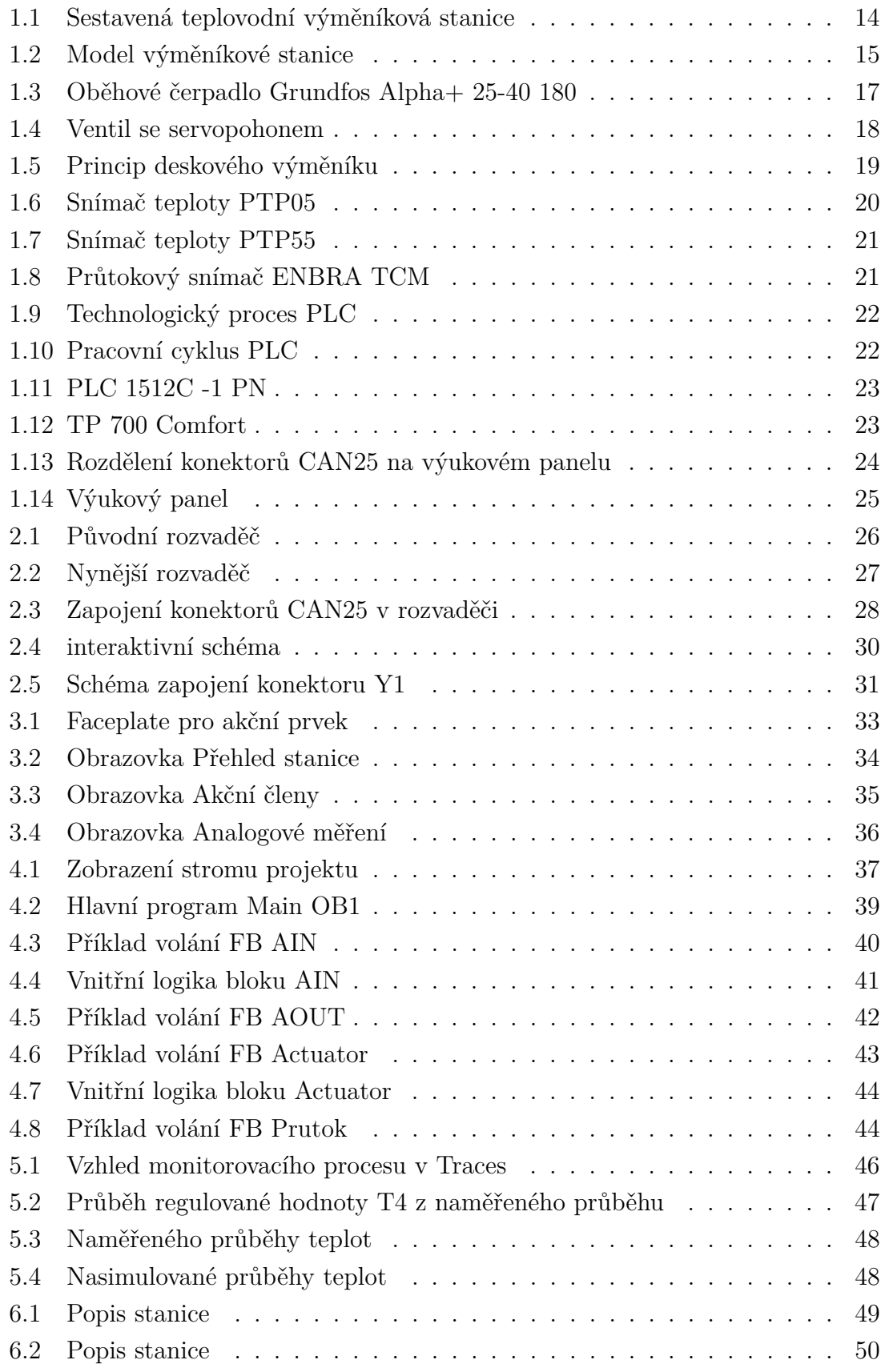

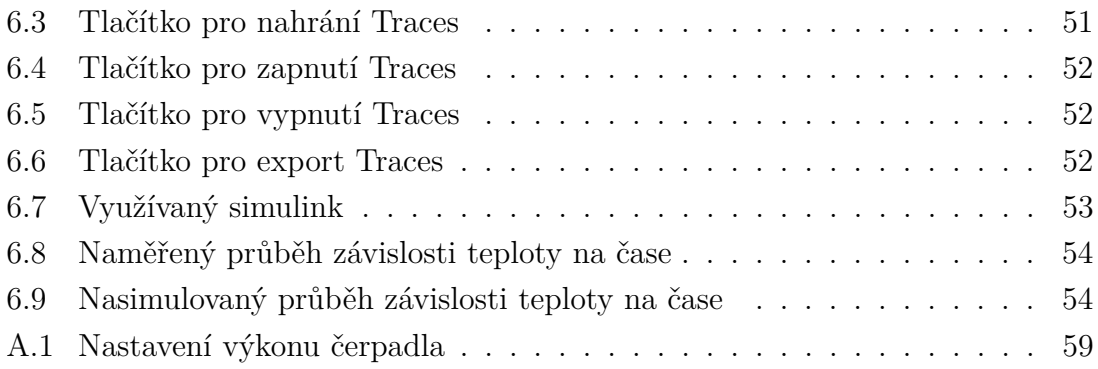

## **Seznam tabulek**

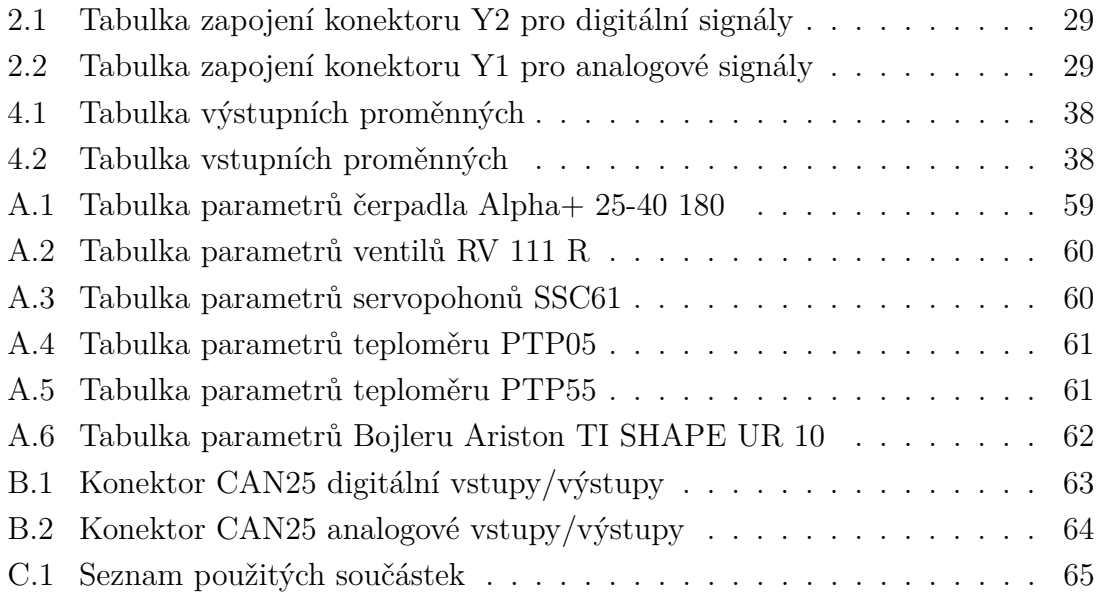

## **Úvod**

<span id="page-11-0"></span>Cílem této práce je identifikace, zdokumentování a zapojení reálné tepelné výměníkové stanice, která byla v minulosti sestavena pro využití v laboratořích Ústavu automatizace a měřicí techniky. Přenos tepla pomocí výměníkové stanice je široce využíván v různých odvětvích průmyslu, ale také v předávacích stanicích pro vytápění bytových prostor. Díky různým druhům výměníků lze dosáhnout různě vysoké efektivity a smyslu využití.

Tato práce navazuje na bakalářské práce vypracované v předešlých letech. Zobrazuje seznámení s modelem výměníkové stanice, s jeho využitím a teoretický rozbor využitých komponentů ve stanici. Dále se zabývá vytvořením kompletní dokumentace zapojení a následné naprogramování stanice pro fungování jako výuková pomůcka na Fakultě elektrotechniky.

Tepelný výměník je zařízení, které zajišťuje přenos tepelné energie z primárního okruhu do sekundárního okruhu pomocí proudění teplonosných médií. Jako teplonosné médium se v zařízení používá pára, voda nebo olej, kdy v tomto případě jde právě o teplovodní stanici, tedy médium je voda. Stanice se skládá ze dvou okruhů, kdy primární okruh slouží k ohřevu vody pomocí malého ohřívače vody, a sekundárního okruhu který obsahuje radiátor pro odběr tepla.

Práce se dělí na čtyři hlavní kapitoly. V první kapitole této práce je představen sestavený model stanice, přiblížen princip výměníkové stanice a popsány použité komponenty včetně jejich potřebných parametrů. V této kapitole je popsán výukový panel, který je využit pro propojení stanice s PLC. Druhá kapitola je zaměřena na zapojení rozvaděče stanice. Je zde ukázán původní rozvaděč, jeho předělání a následné vytvoření schéma. V této kapitole je také popsán využitý program na vytvoření schématu a zobrazené zapojení 25 pinových konektorů pro propojení s PLC.

Další část obsahuje popis vytvořeného řídícího programu, jeho strukturu a blížší popis využitých funkčních bloků. Poslední část práce obsahuje měření přechodové charakteristiky, včetně určení konstant systému a vytvoření simulace regulátoru pomocí Matlab simulink. Dále obsahuje vytvoření laboratorní úlohy včetně detailního návodu a zhodnocení výsledků práce.

## <span id="page-12-0"></span>**1 Přípravek výměníkové stanice**

V této kapitole jsou popsány využité komponenty v modelu stanice, včetně jejich hlavních parametrů a uvedeny základní parametry spolu s obecnými informacemi vybraného programovatelného logického automatu a operátorského panelu od firmy Siemens. Je zde také popsán využitý výukový panel pro propojení PLC a modelu stanice.

## <span id="page-12-1"></span>**1.1 Výměníkové stanice**

Výměníkové stanice jsou zařízení, která se využívají pro přenos tepelné energie mezi teplonosnými látkami. Základem stanice je tepelný výměník, zařízení, které zajišťuje přenos tepelné energie z primárního okruhu do sekundárního okruhu pomocí proudění teplonosných médií.

Výměníky lze dle principu předávání tepla rozdělit na 4 hlavní typy:

- Rekuperační obě média, ohřívající i ohřívané jsou od sebe oddělena neprostupnou, teplosměnnou stěnou. V dnešní době nejpoužívanější typ výměníků.
- Regenerační ohřívané médium vtéká s časovým zpožděním za médiem ohřívajícím prostorem tvořeným z teplosměnného materiálu.
- Kontaktní média nejsou oddělena stěnou, ale zároveň nejsou promíchána, tudíž je možné je oddělit. Jako teplonosná stěna funguje jejich rozhraní.
- Směšovací výměník neobsahuje teplosměnné plochy, obě média se vzájemně promíchají, vznikne směs a už není možné je opět rozdělit.

Další dělení je podle kombinace použitých médií, nejčastěji se používají výměníky typu voda-voda, pára-voda, voda-vzduch, pára-olej a podobně.

Důležité rozdělení je také dle vzájemného pohybu teplonosných médií, a to na:

- Souproudé směr proudu ohřívajícího i ohřívaného média je totožný.
- Protiproudé směr proudu ohřívajícího i ohřívaného média je opačný. Jedná se o nejúčinější výměník, který zajišťuje největší přenos tepla.
- Křížové směr proudů obou médii je různý.

Výměníky je možné rozdělit i dle konstrukčního provedení, například na trubkové, deskové a rotační výměníky, které se od sebe liší nejen konstrukcí, ale i použitím a parametry. [\[1\]](#page-55-7)

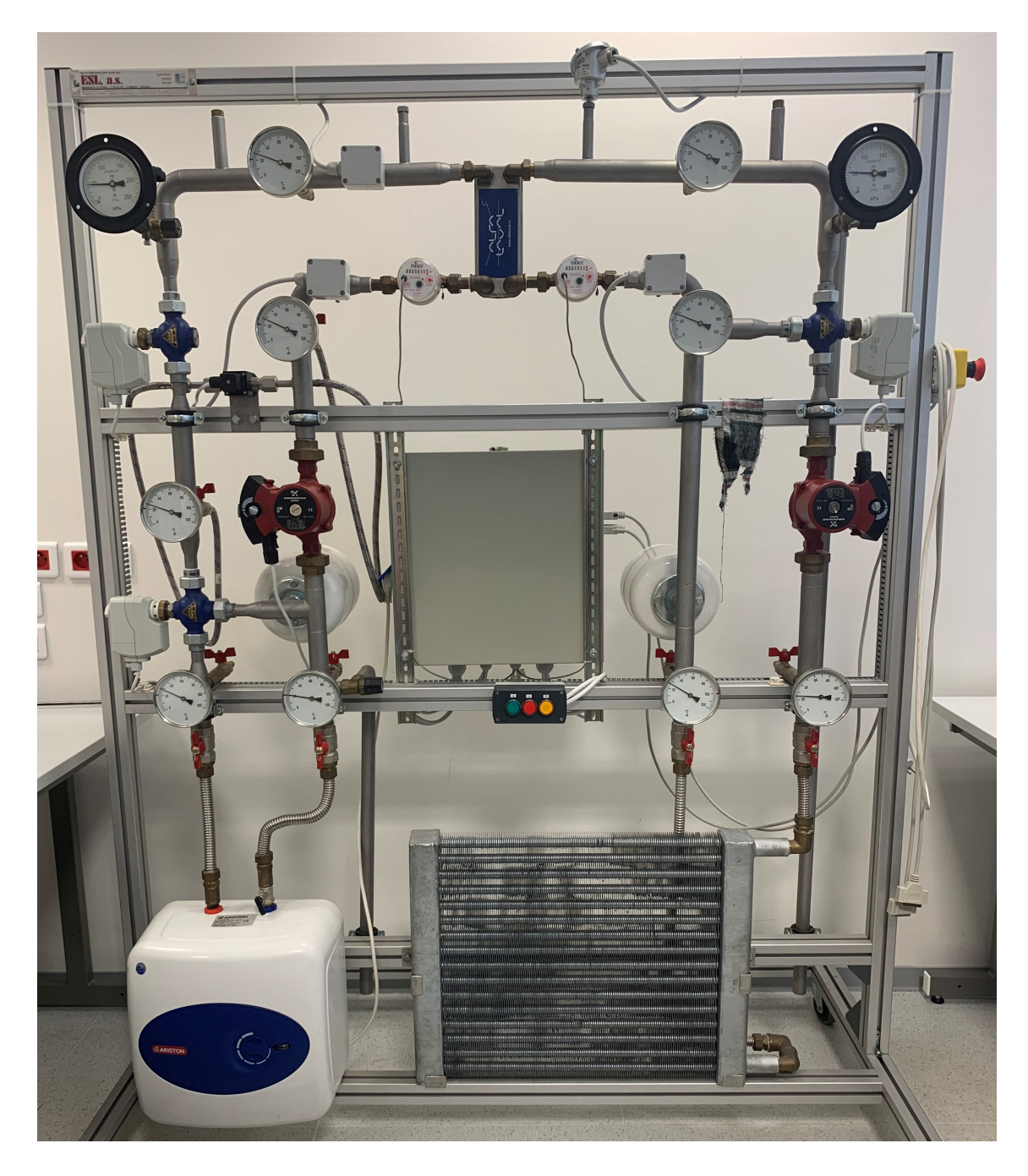

Obr. 1.1: Sestavená teplovodní výměníková stanice

## <span id="page-13-1"></span><span id="page-13-0"></span>**1.2 Popis modelu výměníkové stanice**

Model výměníkové stanice obsahuje dva vzájemné oddělené okruhy, mezi kterými se nachází hlavní prvek – výměník. V primárním okruhu se nachází průtokový ohřívač jako zdroj teplé vody, a v sekundárním okruhu je zapojen spotřebič tepla, tedy radiátor. V každém okruhu se nachází oběhové čerpadlo pro pohánění kapaliny, teploměry, průtokoměry, zobrazovací analogové tlakoměry, ventily ovládané servomotory a expanzní nádrže pro vyrovnání tlaku. V primárním okruhu je navíc zapojen diferenční tlakový spínač. Teploměry jsou zde jak elektrické snímače teploty pro spínání ventilů a dodávání informací pro řídící PLC, ale také obyčejné zobrazovací analogové teploměry pro kontrolu teploty ve vedení. Regulaci teploty vody zařizují právě ventily se servopohonem, které se dle požadavku přivírají a otvírají, a tím řídí průtok teplé vody do studené. V primárním okruhu ventil reguluje teplotu vody vrácené z výměníku přimícháváním vody z ohřívače a v sekundárním okruhu řídí přimíchávání teplé vody na vstup do topení. Celá stanice a proces výměny tepla je řízen přes PLC od firmy Siemens.

Rozložení prvků ve stanici je popsáno následujícím schématem s doplňujícím popisem jednotlivých komponentů.

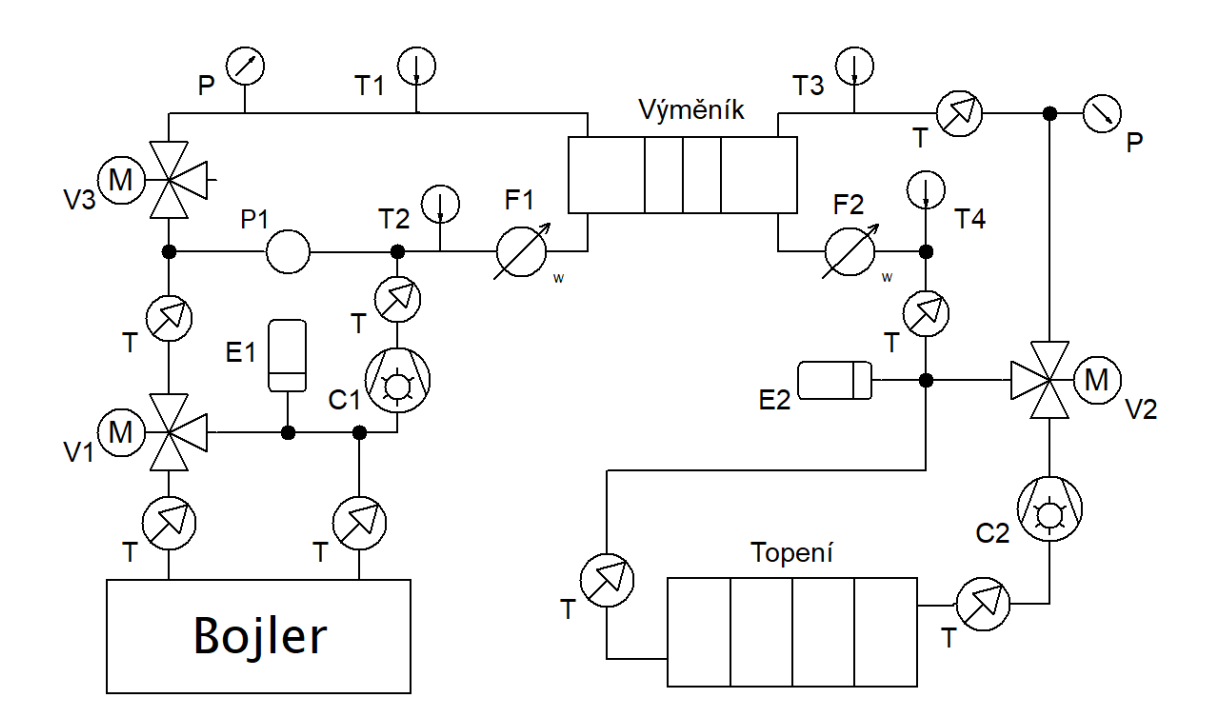

<span id="page-14-0"></span>Obr. 1.2: Vytvořený model výměníkové stanice

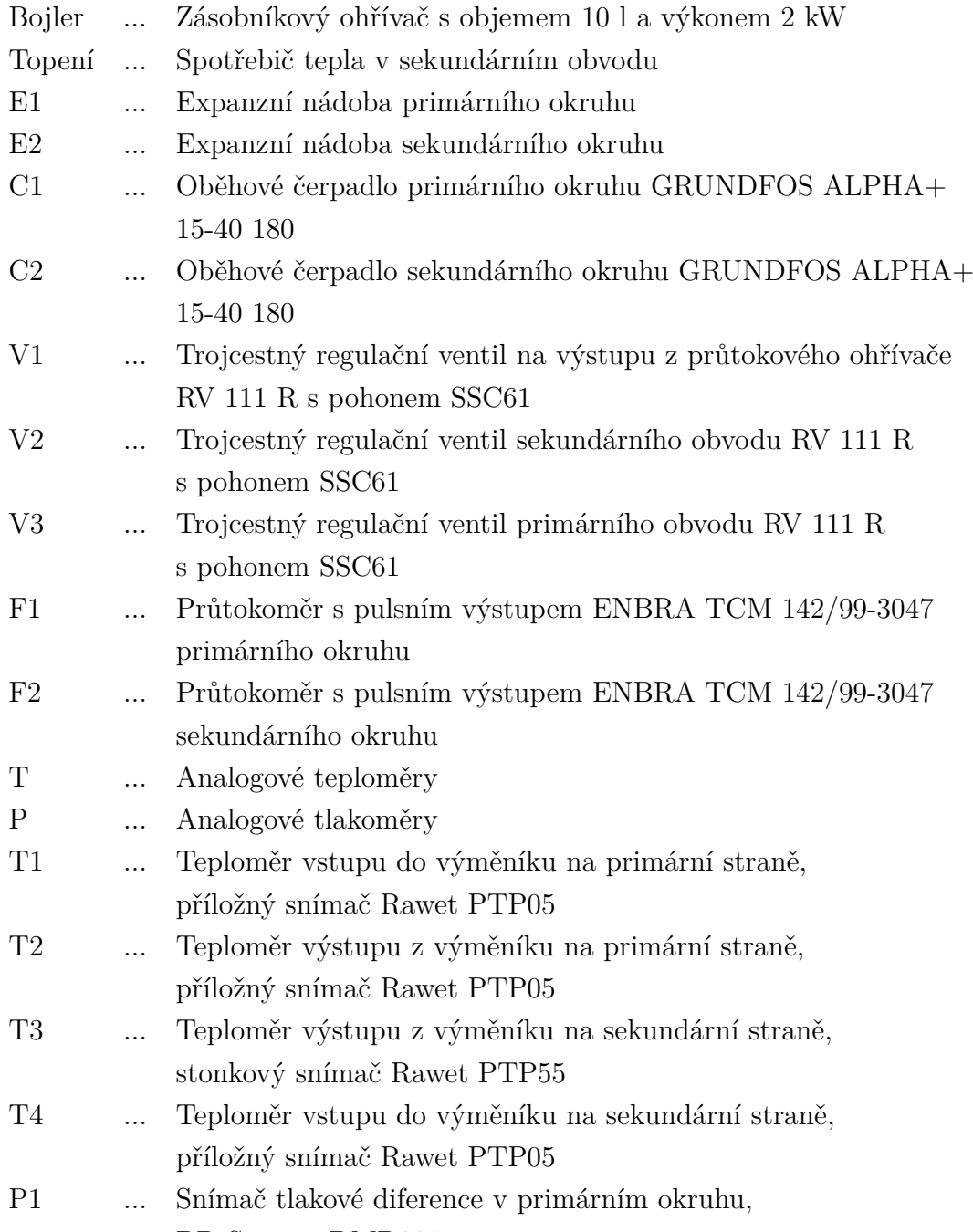

BD Sensors DMD331

## <span id="page-16-0"></span>**1.3 Parametry jednotlivých komponentů**

#### **Oběhová čerpadla**

Čerpadla, která pohánějí vodu jsou od firmy Grundfos, označení Alpha+ 25-40 180, kde první čísla znázorňují rozměry připojení a poslední číslo vzdálenost mezi hrdly. Jedná se o čerpadlo, které je vybaveno řízením podle proporcionálního tlaku, kdy se výkon čerpadla mění v závislosti na aktuálních provozních požadavcích. Nastavení výkonu čerpadla je možné pomocí přepínače na svorkovnici. Tabulka nastavení přepínače je uvedena v příloze A.1. V tomto využití je přepínač nastaven na střední výkon čerpadla. Čerpadlo také umožňuje automatický režim nočního redukovaného provozu. Provozní tlak čerpadla je maximálně 10 barů, napájecí napětí je 230 V stejnosměrných s příkonem 20-45 W. Kompletní tabulka parametrů je uvedena v příloze A.1.[\[2\]](#page-55-1)

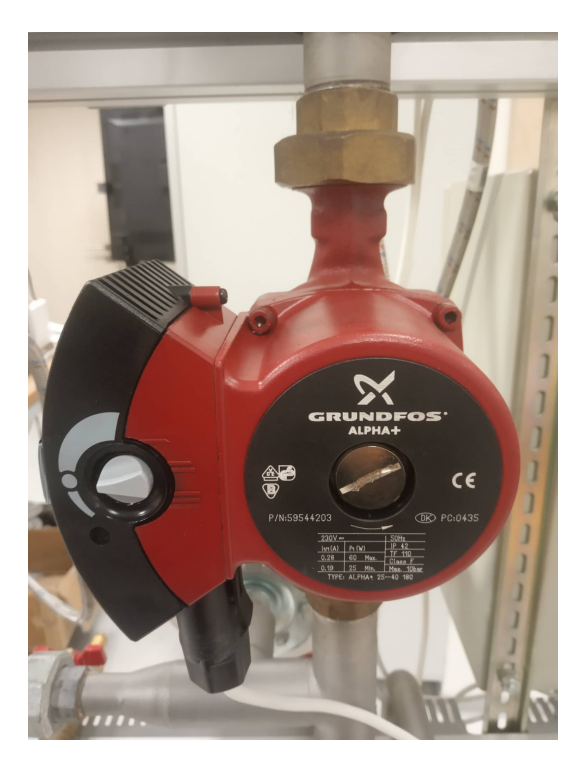

Obr. 1.3: Oběhové čerpadlo Grundfos

#### <span id="page-16-1"></span>**Ventily a servopohony**

Pro řízení průtoku vody jsou použity ventily typu RV 111 R od firmy LBM, které jsou určeny přímo pro vytápěcí zařízení díky vysoké těsnosti a průtočné charakteristice. Na stanici jsou použity tři trojcestné ventily, z nichž jeden je opatřen záslepkou a funguje pouze jako dvoucestný. Tento "dvojcestný"ventil je označen jako V3, zůstává nezapojen a to z důvodu absence třetího analogového výstupu na dodaném PLC. Ventily jsou ovládány manuálně pomocí otočného kolečka, které lze vyměnit za elektropohon. V našem případě je k ventilu připojen servopohon SSC61 od firmy Siemens. Tento pohon je vybaven auto kalibrací a je napájen 24 V střídavých s příkonem 2 VA. Je řízen stejnosměrným napětím 0–10 V na svorku Y, kdy 0 voltů znamená plně zavřeno a 10 voltů plně otevřeno. Doba změny ze zavřeného stavu do otevřeného se udává 30 s. Kompletní tabulky parametrů ventilů i servopohonů jsou uvedena v příloze A.2 a A.3.[\[4\]](#page-55-3)

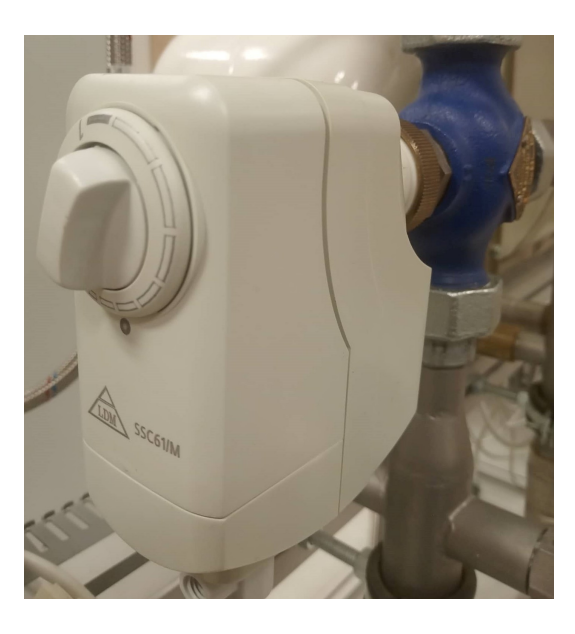

Obr. 1.4: Ventil se servopohonem

#### <span id="page-17-0"></span>**Výměník tepla**

Pro tuto stanici je použit deskový, pájený výměník od firmy ALFA LAVAL s označením CD14 a výkonem 3 kW. Deskový výměník má až desetinásobně větší přestupní koeficient než trubkový výměník. Tato výhoda je dána prolisováním desek, které vede ke vzniku turbulentního proudění. Deskový výměník je tvořen sadou kovových desek, k sobě stažených pomocí stahovacích šroubů přes dvě silné rámové desky. Každá deska je oblepena těsněním, díky čemuž jsou vytvořeny oddělené kanály pro proudění teplovodní kapaliny. Na stranách desky se nachází dva otvory, kde jeden funguje jako vstupní a druhý jako výstupní. Na jedné straně desky tedy proudí teplé médium dovnitř výměníku a studené médium ven. Teplo prostupuje přes stěny jednotlivých desek a mezi médii tak dochází k přenosu tepla. Konstrukce výměníku a princip protékání ohřívaného i ohřívajícího média je zobrazen na obrázku níže, který je převzat přímo od výrobce Alfa Laval.[\[5\]](#page-55-8)

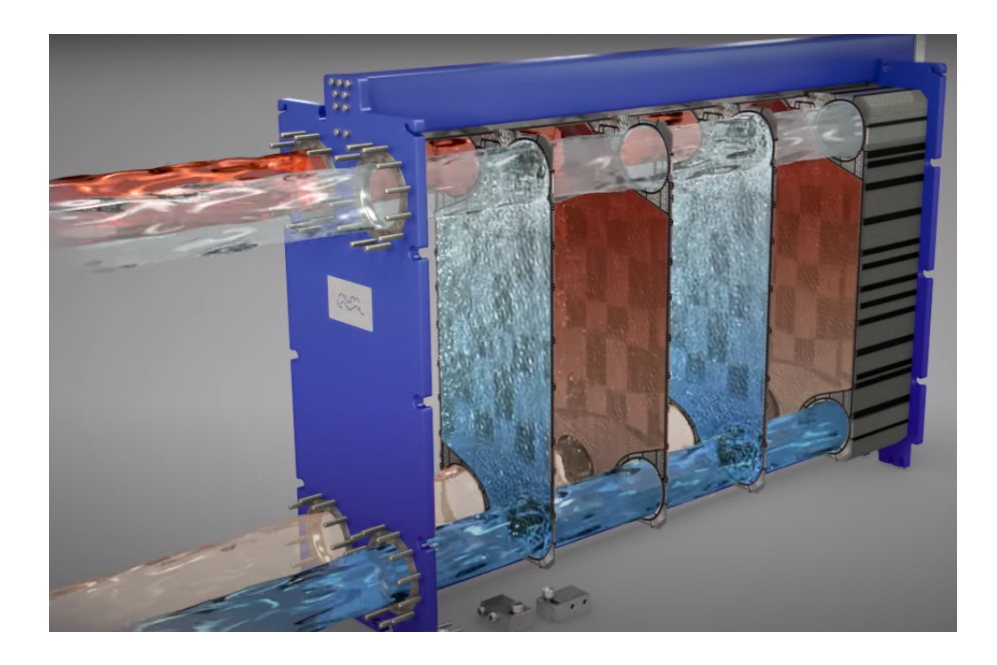

Obr. 1.5: Princip protékání médií deskovým výměníkem[\[5\]](#page-55-8)

<span id="page-18-0"></span>Na obrázku vstupuje primární (červená) kapalina do horní levé příruby výměníku, dále protéká každým sudým kanálem směrem dolů, kde následně opouští výměník levou spodní přírubou. Sekundární (modrá) kapalina vstupuje naopak spodní pravou přírubou do výměníku a protéká každým lichým kanálem nahoru, kde opouští výměník pravou horní přírubou. Důležité je, že ohřívající kapalina proudí opačným směrem než kapalina ohřívaná, jedná se tedy o protiproudý výměník. Díky tomu se dosáhne efektivnějšího přenosu tepla než u výměníků souproudých či křížových.[\[5\]](#page-55-8)

#### **Expanzní nádoby**

Jako expanzní nádoba v každém okruhu je zvolena CIMM ACS o objemu 5 litrů a maximálním tlaku 10 barů. Expanzní nádoba vyrovnává změnu objemu kapaliny, která doprovází změnu její teploty. Vyrovnává tedy tlak v soustavě.[\[6\]](#page-55-9)

#### **Ohřívač vody**

Pro ohřev vody ve výměníkové stanici byl vybrán 10 litrový, elektrický zásobníkový ohřívač vody Ariston TI SHAPE UR 10 určený pro spodní instalaci, který je opatřen bipolárním termostatem pro nastavení teploty. Ohřívač o výkonu 2 kW dokáže ohřát vodu na teplotu 45 °C za 18 minut. Kompletní tabulka parametrů je uvedena v příloze A.6.[\[7\]](#page-55-6)

#### **Diferenční tlakový snímač DMD 331**

DMD 331 od firmy BD Sensors je snímač tlakové diference obsahující 2 polovodičové senzory z nerezové oceli. Senzory uvnitř jsou vystaveny tlaku kapaliny a rozdíl tlaků mezi pozitivním a negativním vstupem je převeden na analogový výstupní signál 4-20 mA. Snímač má napájecí napětí 12-36 V a měřící rozsah 0-10 barů.[\[11\]](#page-56-1)

#### **Snímač teploty PTP05**

V modelu jsou použity 3 snímače teploty typu PTP05 od firmy Rawet (T1, T2, T4). Jedná se o teploměry, které jsou určeny pro měření povrchové teploty potrubí. Při přiložení na potrubí se v čidle ohřívá měděný plech, jehož teplota se následně měří pomocí odporového snímače PT100. Teploměr lze osadit převodníkem na požadovaný výstup, který může být proudový 4-20 mA, napěťový 0-10 V nebo linku RS485. Použité teploměry jsou napájeny 24 V, mají rozsah teplot 0-80 °C a proudový výstup 4-20 mA. Kompletní tabulka parametrů je uvedena v příloze A.4.[\[8\]](#page-55-4)

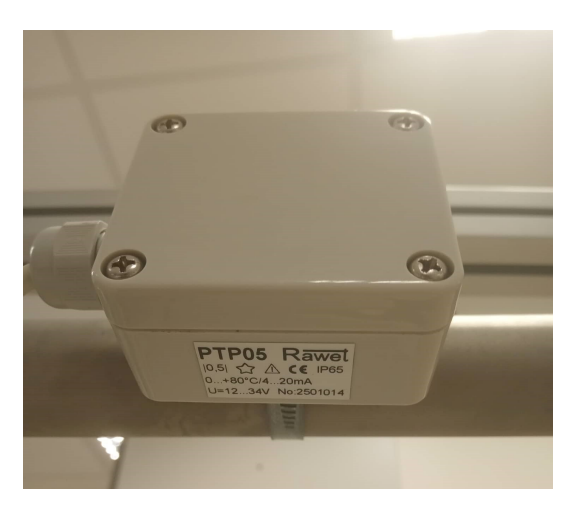

Obr. 1.6: Příložný teplotní snímač PTP05 od firmy Rawet[\[8\]](#page-55-4)

#### <span id="page-19-0"></span>**Snímač teploty PTP55**

Tento odporový snímač teploty (T3) od firmy Rawet je umístěn na výstupním vedení výměníku v sekundárním obvodu. Jedná se o teploměr s nerezovým stonkem, který je určený pro kontaktní měření teploty a montáž přímo do potrubí. Napájecí napětí je 24 V a použitý rozsah čidla je 0-100 °C. Výstup čidla je opět dán převodníkem, zde je použit proudový výstup 4-20 mA. Kompletní tabulka parametrů je uvedena v příloze A.5.[\[9\]](#page-55-5)

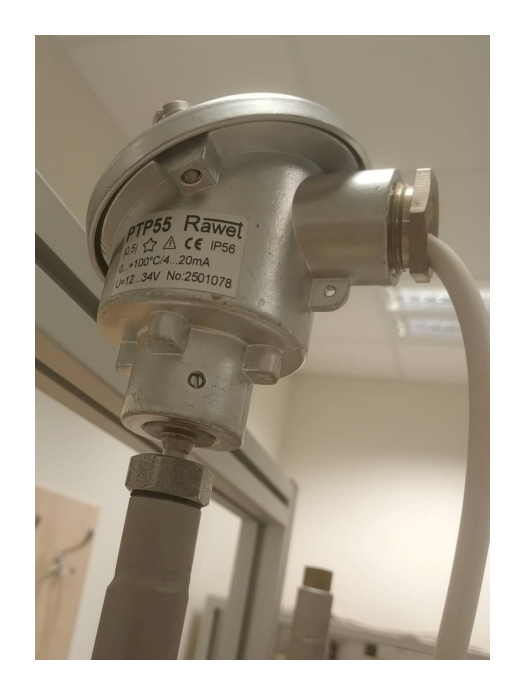

Obr. 1.7: Stonkový teplotní snímač PTP55 od firmy Rawet[\[9\]](#page-55-5)

#### <span id="page-20-0"></span>**Průtokoměry**

Na stanici jsou použity dva vodoměry TCM 142/99-3047 od firmy Enbra. Tyto průtokoměry obsahují číselník pro vyobrazení množství protočené vody. Zároveň obsahují pulzní výstup s 10 litry na impulz, který je možný připojit do PLC a tím získat informaci o protékání kapaliny. Z tohoto pulzního signálu je například možné počítat rychlost proudění kapaliny. Vodoměry jsou určené pro měření teplé vody do 90 °C.[\[10\]](#page-55-10)

<span id="page-20-1"></span>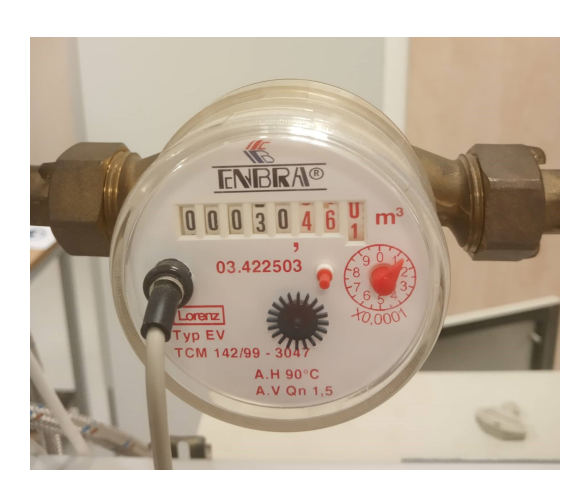

Obr. 1.8: Pulzní průtokový snímač od firmy Enbra[\[10\]](#page-55-10)

## <span id="page-21-0"></span>**1.4 Řidící systém**

#### **Obecné informace**

Pro řízení průmyslových a technologických procesů bylo vyvinuto PLC, neboli programovatelný logický automat. Díky senzorům napojeným na vstupy PLC získává automat informace z technologického procesu, na základě kterých může akčními členy zapojenými na výstupech PLC technologický proces ovlivňovat a řídit.

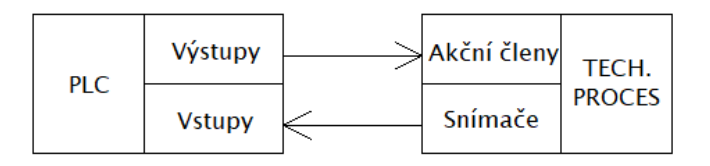

<span id="page-21-1"></span>Obr. 1.9: Popis technologického procesu PLC

Cyklus PLC probíhá ve smyčce a je složen z několika kroků. Jako první probíhá vnitřní kontrola, poté následuje hlavní krok načtení stavů všech vstupních signálů a jejich uložení do paměti. Po načtení stavů vstupních signálů následuje zpracování programu, který je v PLC nahrán. V průběhu zpracovávání jsou na základě programu generovány výstupní signály a ukládány do paměti. Po vykonání programu se v rámci posledního kroku stavy výstupních signálů uložené v paměti zapíšou na fyzické výstupy PLC.[\[12\]](#page-56-2)

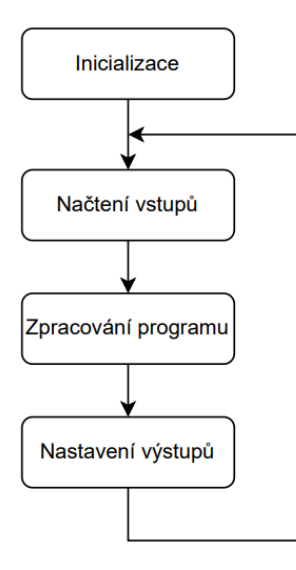

<span id="page-21-2"></span>Obr. 1.10: Zobrazení pracovního cyklu PLC

#### **Použité řídící vybavení**

Pro řízení celé stanice bylo vybráno PLC řady S7-1500 od společnosti Siemens. PLC bylo vybráno na základě dostupnosti a spolupracování firmy s Fakultou elektrotechniky a komunikačních technologií. Tato řada disponuje vysokou výkonností a rychlostí systémové sběrnice, kdy dokáže zpracovat příkaz v řádu nanosekund. Konkrétně byl vybrán model 1512C -1 PN. Tento model obsahuje rozšiřovací karty pro vstupy a výstupy. Jedná se o jednu AI/AO kartu, která PLC rozšiřuje o 5 analogových vstupů a 2 analogové výstupy, a dvě DI/DO karty, které rozšiřují PLC o 16 digitálních vstupů a 16 digitálních výstupů. PLC taktéž podporuje rozhraní Profinet.

Pro ovládání procesu monitorování či nastavování hodnot byl jako operátorský panel zvolen dotykový panel TP 700 Comfort od firmy Siemens. Tento 7palcový displej s 16 miliony barev a 12 MB konfigurační pamětí je zcela dostačující pro tuto stanici.<sup>[\[13\]](#page-56-3)</sup>

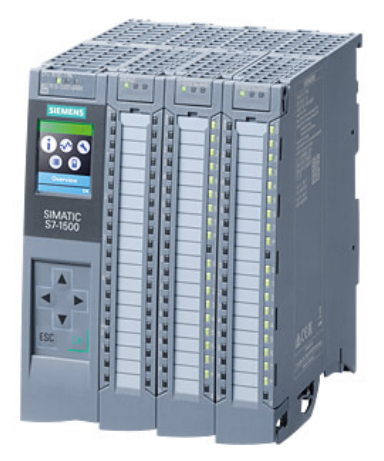

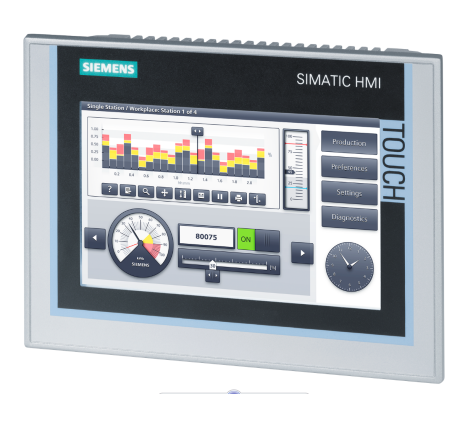

Obr. 1.11: PLC 1512C -1 PN[\[14\]](#page-56-4) Obr. 1.12: TP 700 Comfort[\[13\]](#page-56-3)

<span id="page-22-1"></span>

#### <span id="page-22-0"></span>**Vývojové prostředí**

Řídící systém pro chod a ovládání výměníkové stanice byl vyvíjen ve vývojovém prostředí TIA Portal (Totally integrated automation Portal), které spojuje celou řadu inženýrských nástrojů do jedné platformy. Toto prostředí je vyvíjené společností Siemens pro ovládání jejich PLC a umožňuje psát řídící program až ve 4 programovacích jazycích. Těmi jazyky jsou Ladder Diagram, Function Block Diagram, Statement List a Structured Control Language. Prostředí také obsahuje například simulační nástroje a funkce efektivní diagnostiky.

#### **Simulace**

Řídící program byl vyvíjen a testován za pomoci simulátoru S7-PLCSIM Advanced od firmy Siemens. Tento simulátor byl nainstalován spolu s vývojovým prostředím TIA Portal a může být využit pouze s licencí. V tomto simulátoru je možné nasimulovat jak řídící PLC tak operátorský panel. Finální proces už vyžadoval zkoušení na samotné stanici.

#### **Výukový panel**

PLC je spolu s operátorským panelem přiděláno na školním výukovém panelu. Výukový panel je zobrazen na fotce níže. Tento panel obsahuje i 4 25-pinové konektory CAN25, které jsou připojeny na jednotlivé vstupní/výstupní karty PLC. V této práci jsou využity pouze 2 pravé konektory, jeden pro analogové signály a druhý pro digitální. Detailní zapojení konektorů je popsáno v příloze B.

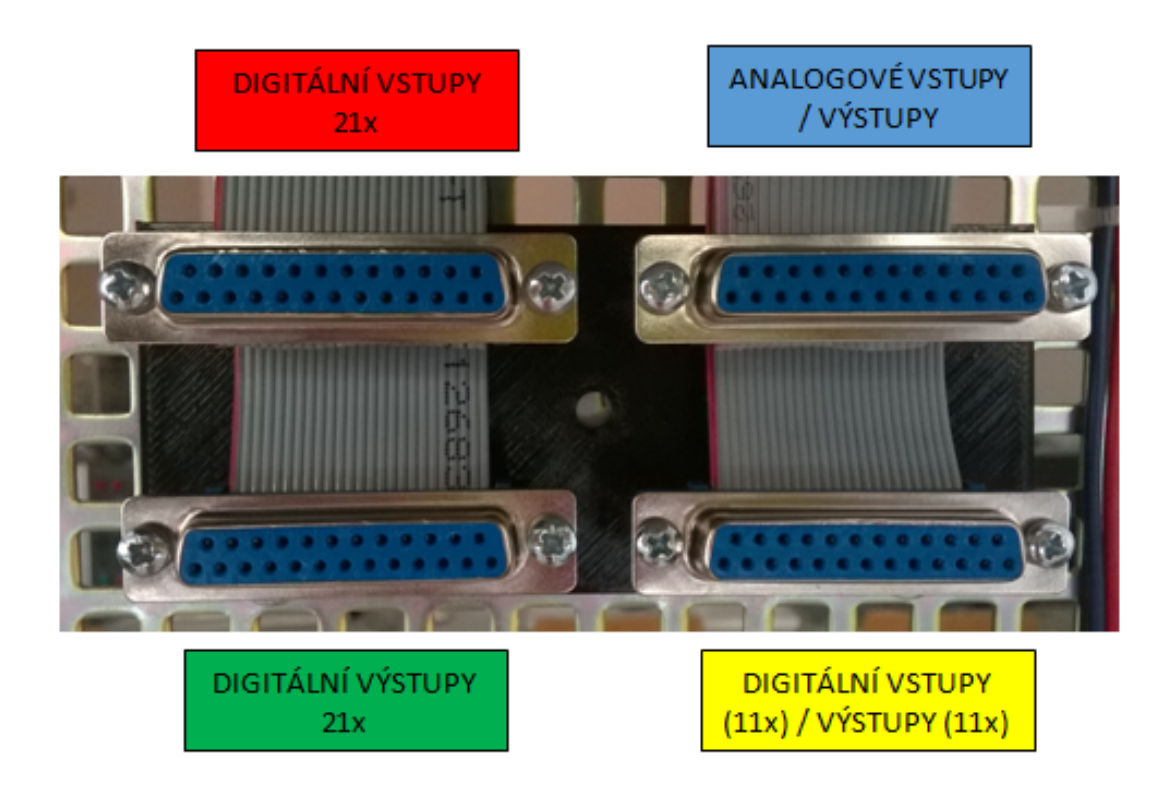

Obr. 1.13: Rozdělení konektorů CAN25 na výukovém panelu[\[15\]](#page-56-0)

<span id="page-23-0"></span>Stejně tak jsou na stěně rozvaděče stanice přidělány konektory CAN25, na které jsou připojeny vstupní a výstupní signály v rozvaděči. Konektory jsou označeny Y1 a Y2 a jejich zapojení je zobrazeno v celkovém schématu na straně 5. Pro propojení modelu stanice a využitého panelu je zapotřebí dvou 25žilových dostatečně dlouhých kabelů, které jsou na koncích opatřeny konektory CAN25 typu "samec".

<span id="page-24-0"></span>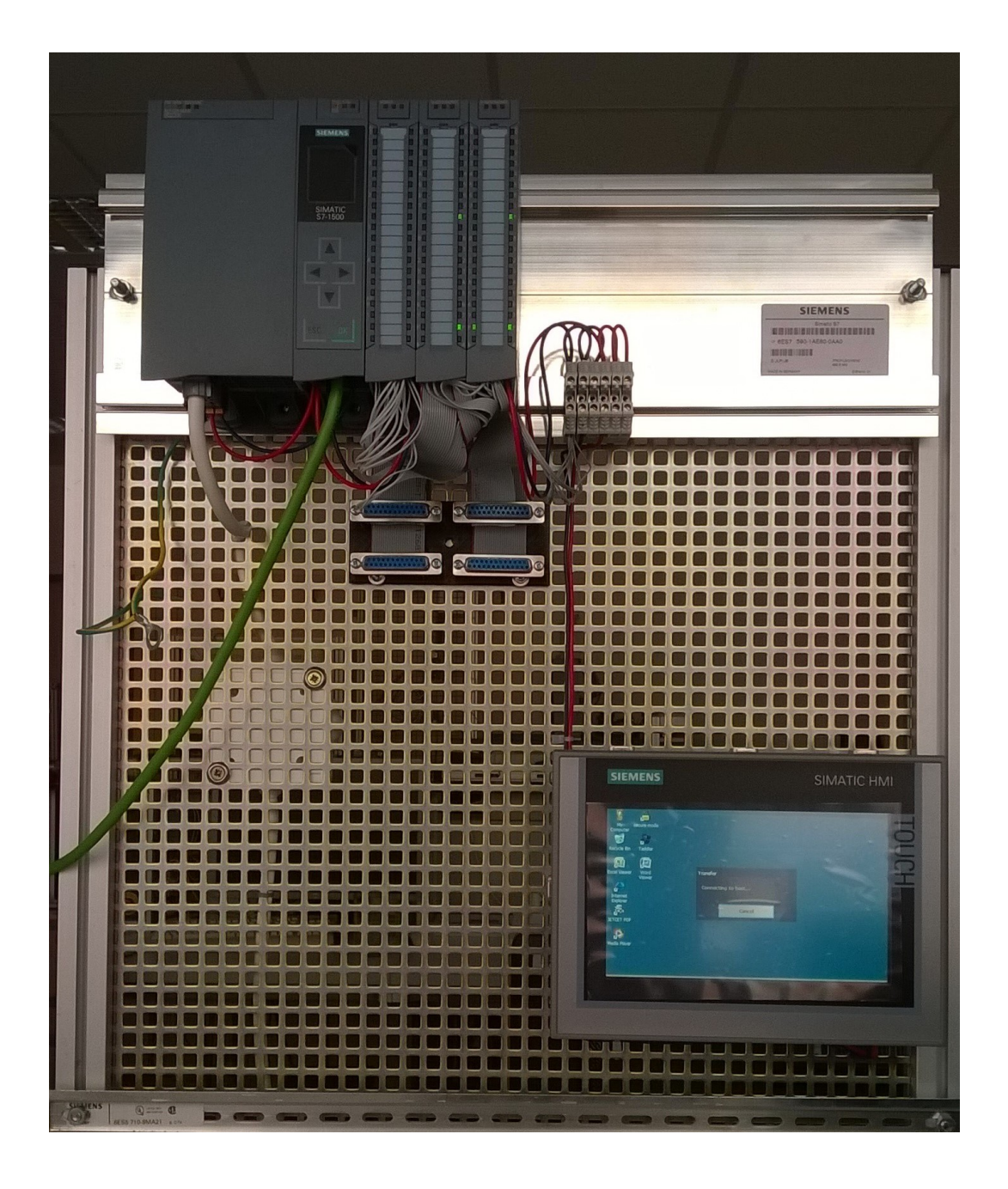

Obr. 1.14: Výukový panel[\[15\]](#page-56-0)

## <span id="page-25-0"></span>**2 Zapojení stanice**

V této části je popsána práce na modelu stanice, jako úprava rozvaděče a vytvoření schéma zapojení včetně popisu. Jako první proběhla kontrola původního zapojení stanice. Ve schématu zapojení přiloženém ke stanici byly odhaleny chyby a rozvaděč nebyl kompletně hotový. Bylo nutné tedy celý rozvaděč rozpojit, přehledně zapojit a celý poznačit. Pro poznačení vodičů posloužily fáborky ze štítkovače s popisem součástky a druhu vodiče. Následně bylo vytvořeno nové schéma se správně napojenými vstupy a výstupy pro PLC.

## <span id="page-25-1"></span>**2.1 Úprava rozvaděče**

Jako první byly upraveny přívodní kabely od komponentů, které jsou vedeny z větší části skrze žlaby 40x40 mm umístěné na konstrukci stanice. Přívodní kabely vedou skrze průchodky do rozvaděče, umístěného na druhé straně stanice. Některé kabely nebyly dotažené do rozvaděče a některé bylo nutno vyměnit za delší. Rozvaděč stanice bylo nutné opravit, protože původní zapojení bylo nejen nepřehledné, ale také chybné. Původní zapojení neodpovídalo schématu, kdy bylo zjištěno, že schéma není správně nakreslené, zejména napojení konektorů CAN25 pro vstupy a výstupy PLC. V rozvaděči nebyly dodržovány barvy vodičů pro 24 V DC, vodiče nebyly umístěny přehledně ve žlabech a jako poslední problém bylo špatné navržení jistících prvků.

<span id="page-25-2"></span>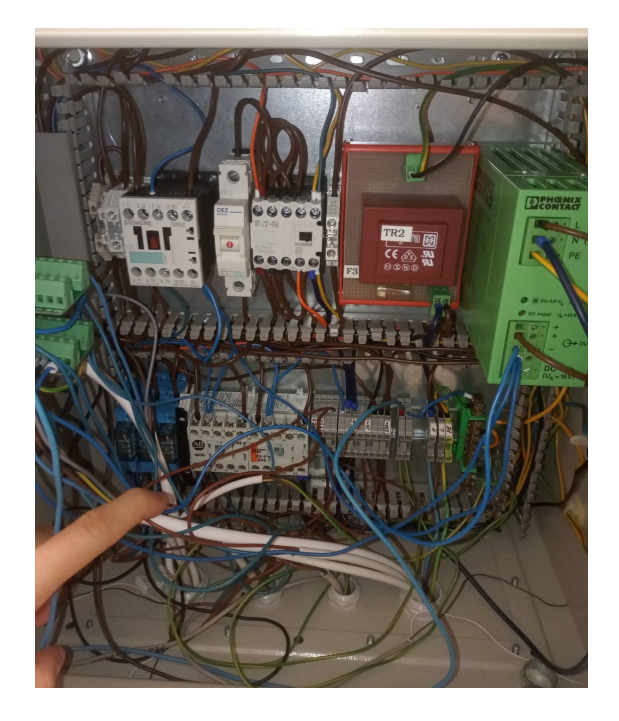

Obr. 2.1: Původní rozvaděč

V zapojení se nacházel jediný jistič, a to 8 A. Zatímco v sestavě se nachází ohřívač vody o výkonu 2 kW, který na plný výkon zvládne odebírat 8,7 A. Byl tedy přidán hlavní jistič s jmenovitým proudem 16 A, poté jistič pro ohřívač vody s jmenovitým proudem 10 A a další pojistky pro jištění čerpadel, teploměrů a ventilů. Rozvaděč byl celý rozpojen, instalační součástky byly rozmístěny po rozvaděči a bylo přidáno několik vstupních i výstupních svorek. Rozmístění komponent použitích v rozvaděči bylo z velké části zachováno z původního zapojení.

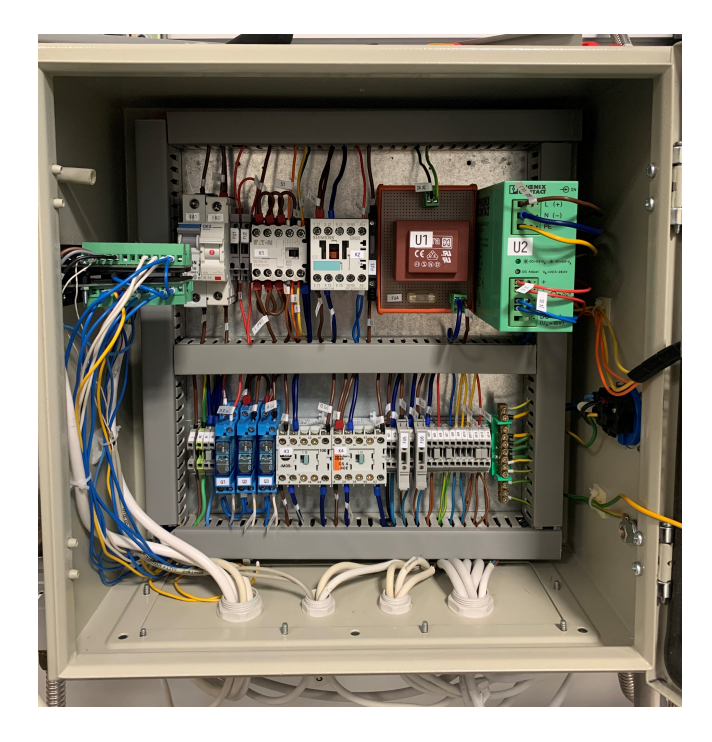

Obr. 2.2: Nynější rozvaděč

<span id="page-26-0"></span>Na levé straně dolní DIN lišty se nachází přívod střídavého napětí 230 V na svorky L, N, a PE. Odtud přes hlavní jistič FA1 na stykač K1, který je ovládán stop tlačítkem Sp a hlavním tlačítkem na dveřích rozvaděče S1. Při stisknutí tlačítka S1 je sepnut hlavní stykač a zajištěn přívod napětí dále do rozvaděče. Všechny výstupní svorky s označením XO1 - XO14 jsou poskládány vedle sebe a nachází se na pravé straně dolní DIN lišty rozvaděče. Jistící prvky se nachází na horní DIN liště na levé straně. Jako poslední práce v rozvaděči bylo označení vodičů, kdy je vždy vodič označen fáborkem k jaké součástce patří. L+ je označována fáze spínací stykač. Za stykači už jsou vodiče označeny na jaký akční člen jsou napojeny. Výstupní signály z PLC jsou označeny stejně jako v přiloženém schématu.

Při zapojování rozvaděče stanice nastalo několik problémů, které bylo nutné vyřešit. Jako první problém se projevilo málo místa v rozvaděči, z důvodu přítomnosti velkého transformátoru pro 24 V AC. Z důvodu málo místa bylo nutné provést pár úprav. Výstupní svorky pro napájení ventilů a senzorů musely být proklemovány, tedy například na svorky XO12 a XO13 jsou napojeny vždy 2 napájecí dráty snímačů. Stejně tak napájení ventilů V1 a V2 je na jedné svorce XO5. Dále ze stejného důvodu nebylo možné vejít všechny jistící prvky do horní části, proto byla dvě pojistková pouzdra zároveň použita jako výstupní svorka. Pojistky čerpadel se tedy nachází v pravé spodní části mezi výstupními svorkami.

## <span id="page-27-0"></span>**2.2 Zapojení konektorů CAN25 v rozvaděči**

Snímače a akční členy, které mají být napojeny na vstupy a výstupy PLC jsou připojeny na konektory CAN25 typu "samice", které se nachází na boku rozvaděče. Tyto konektory jsou zapojeny dle předpisu z manuálu "Modernizace laboratoře Siemens", který funguje jako návod na výukové panely. Na základě tabulek z tohoto manuálu byl vytvořen PinOutList v programu Excel a doplněny informace o proměnných, jako jsou název a adresa. Díky tomuto PinOut listu bylo jednodušší správně napojit snímače a ventily na požadované piny na vstupních a výstupních kartách, jelikož označení pinů na konektorech CAN25 se neshoduje s označením pinů na kartách PLC.

<span id="page-27-1"></span>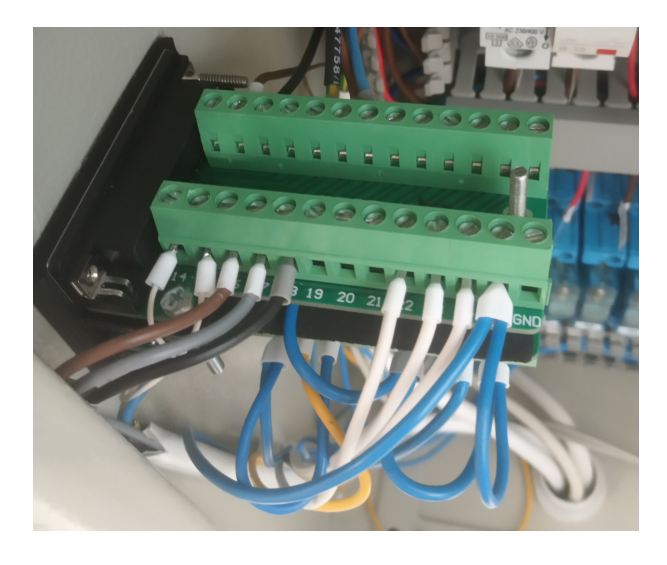

Obr. 2.3: Zapojení konektorů CAN25 v rozvaděči

| Prvek                | Karta     | Císlo svorky (karta) | Číslo pinu (konektor) |
|----------------------|-----------|----------------------|-----------------------|
| Průtokoměr F1        | $DI/DO$ 2 | 7                    | 14                    |
| Průtokoměr F2        | $DI/DO$ 2 | 11                   | 15                    |
| Tlačítko S4          | $DI/DO$ 2 | 13                   | 16                    |
| Tlačítko S3          | $DI/DO$ 2 | 15                   | 17                    |
| Tlačítko S2          | $DI/DO$ 2 | 17                   | 18                    |
| Oranžová LED         | $DI/DO$ 2 | 27                   | 7                     |
| Červená LED          | $DI/DO$ 2 | 31                   | 8                     |
| Zelená LED           | $DI/DO$ 2 | 33                   | 9                     |
| $B_$ zap             | $DI/DO$ 2 | 34                   | 22                    |
| $C1$ <sub>_zap</sub> | $DI/DO$ 2 | 36                   | 23                    |
| $C2$ zap             | $DI/DO$ 2 | 38                   | 24                    |

<span id="page-28-1"></span>Tab. 2.1: Tabulka zapojení konektoru Y2 pro digitální signály

<span id="page-28-2"></span>Tab. 2.2: Tabulka zapojení konektoru Y1 pro analogové signály

| Prvek                   | Karta | Číslo svorky (karta) | Číslo pinu (konektor) |
|-------------------------|-------|----------------------|-----------------------|
| Teploměr T1             | AI/AO |                      | 17                    |
| Teploměr T <sub>2</sub> | AI/AO | 2                    | 14                    |
| Teploměr T3             | AI/AO | 11                   | 6                     |
| Teploměr T4             | AI/AO | 5                    | 3                     |
| Tlakový snímač P1       | AI/AO | 14                   | 20                    |
| Ovládání V1             | AI/AO | 17                   | 9                     |
| Ovládání V2             | AI/AO | 18                   | 22                    |

## <span id="page-28-0"></span>**2.3 Program WSCAD Electrix**

WSCAD Electrix je návrhový program vyvíjen německou firmou WS Cad Electrical Engineering. Tato firma nabízí licenci pro studenty vysokých škol, kterou po kontaktování poskytují zdarma. Jedná se o WSCAD Education. Tento program je možné využít na tvorbu elektrických schémat, elektrické instalace, hydro soustavy i pro návrh potrubí. Díky databázi z wscaduniverse.com je k dispozici více než 1,4 milionu údajů o komponentech od více než 382 výrobců. Díky tomu velice šetří čas, kdy pouze zadáte číslo nebo jméno komponentu a zobrazí se hledaný produkt, který si můžete vložit do schématu. Vytvořené schéma je možné exportovat do interaktivního PDF, které dokáže ukázáním kurzoru myši na součástku zobrazit její podrobnosti a tím dobře a jednoduše udržet přehled ve schématu.[\[16\]](#page-56-5)

### <span id="page-29-0"></span>**2.4 Schéma zapojení**

Původní schéma zapojení bylo z menší části chybné a z důvodu předělání rozvaděče bylo nutno vypracovat nové. Schéma bylo vytvořeno ve výše popsaném programu WSCAD, ke kterému mi byla poskytnuta licence od vývojářů. Schéma je situováno do 5 částí.

Na první stránce schéma se nachází spínací okruh a hlavní jištění. Na druhé stránce je zobrazeno zapojení zdrojů 24 V střídavých a stejnosměrných pro napájení ventilů a snímačů. Na třetí stránce je zobrazeno zapojení ventilů a na čtvrté stránce je zapojení akčních členů, tedy čerpadel a bojleru včetně jejich spínacích relátek. Na poslední páté stránce je zobrazeno zapojení konektorů CAN25 na stěně rozvaděče, kdy konektor Y1 je pro analogové signály a konektor Y2 je pro digitální signály. V této práci je zobrazena pouze část jako ukázka schéma. Je zde zobrazené interaktivní schéma, a poté zapojení konektoru Y pro analogové signály.

Díky možnostem programu je možné zadat do zapojení přímo součástky v něm využité. Tyto informace, jako je typ součástky, popis a přímo výrobce součástky se zobrazí po ukázání kurzorem myši na danou součástku, jako je ukázáno na obrázku číslo 2.4. Další ukázka ze schéma zapojení je na obrázku 2.5 a jedná se o zapojení konektoru pro analogové signály.

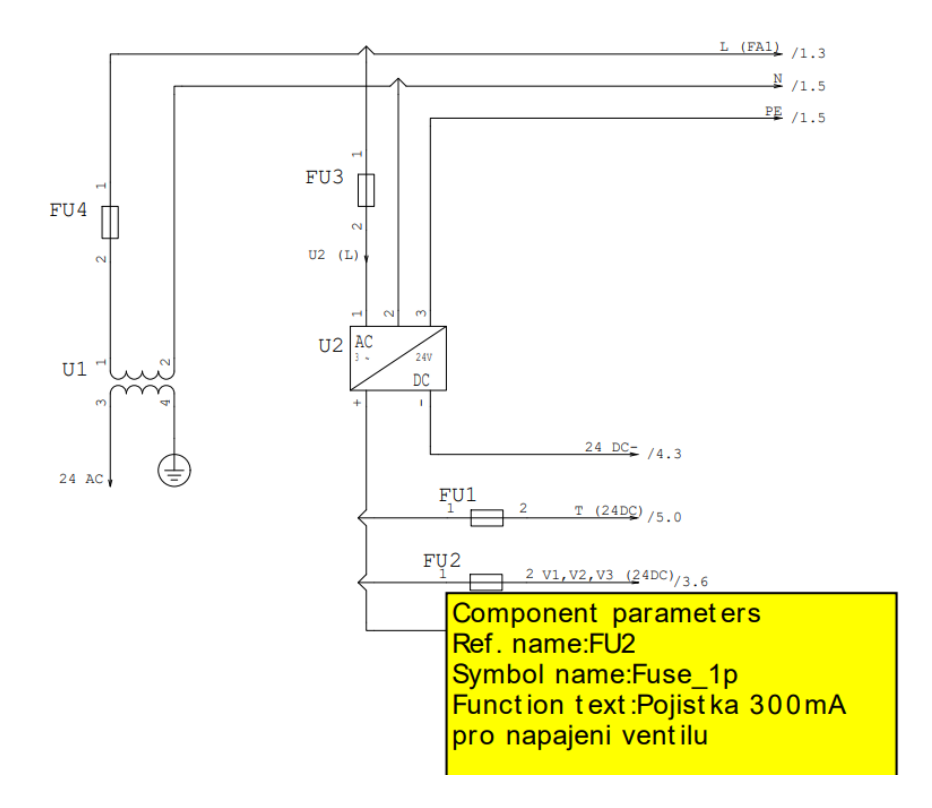

<span id="page-29-1"></span>Obr. 2.4: Ukázka interaktivního schéma

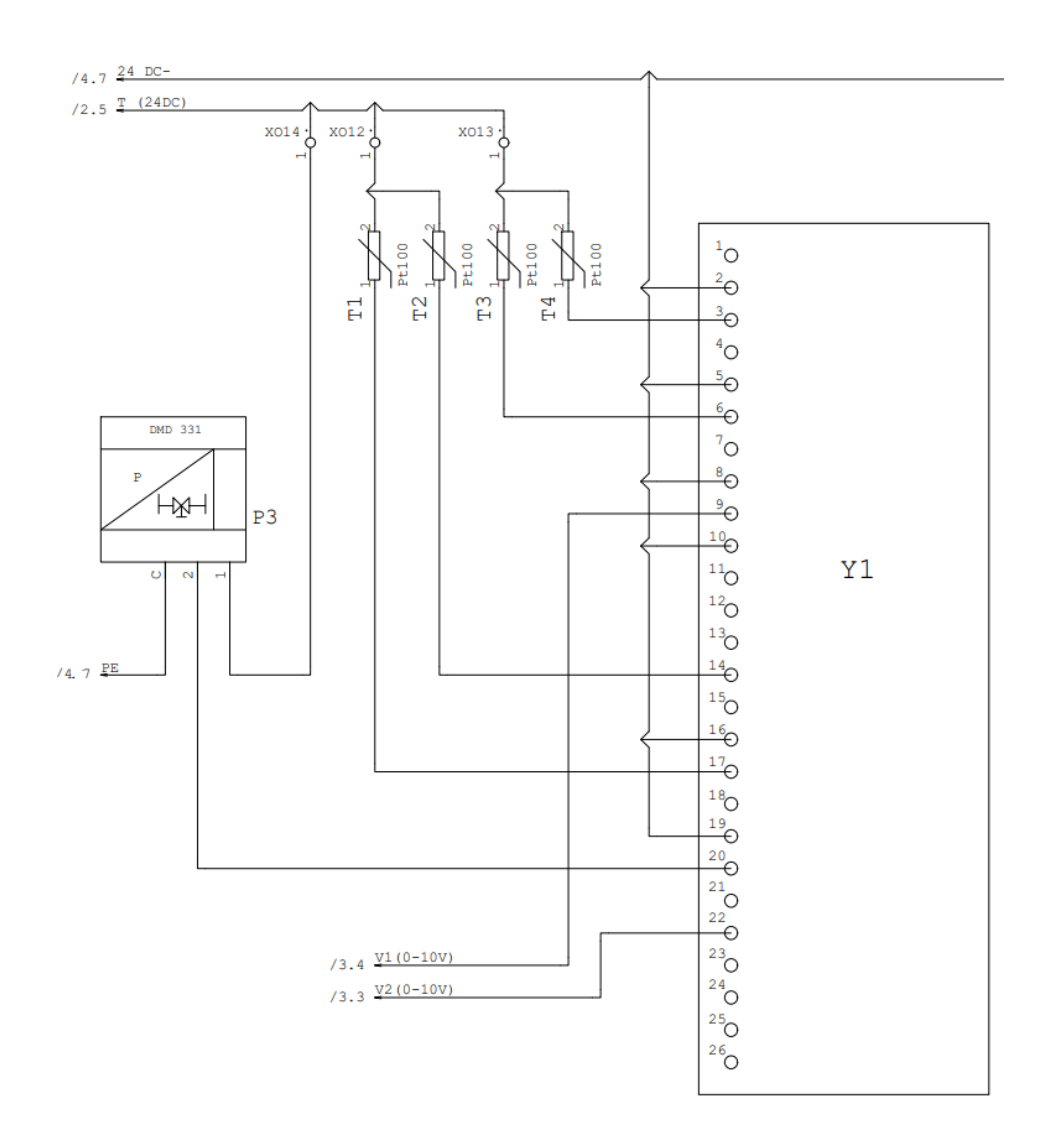

<span id="page-30-0"></span>Obr. 2.5: Schéma zapojení konektoru pro Analogové signály

Kompletní schéma k zapojení rozvaděče stanice bylo importováno do souboru PDF a je přiloženo v příloze C v podobě fotek, společně s tabulkou použitých součástek. Kompletní schéma je též přiloženo v elektronické příloze.

### <span id="page-31-0"></span>**2.5 Otestování stanice**

Po kompletním zapojení rozvaděče a připojení PLC pomocí propojovacích kabelů s konektory CAN25, byl finálně zkontrolován rozvaděč. Zkontrolovalo se správné napojení ovládacích signálů pro ventily a spínací relé pomocí multimetru a jeho funkce kontrola vodivosti s akustickou zpětnou vazbou. Po ověření správnosti byla stanice zapojena do elektrické sítě a finálně zkontrolována voltmetrem, zdali jsou všechny spínací relé a stykače napájeny. Následně se v TIA Portal vytvořila force table, která slouží pro ruční nastavení hodnot. Zde ve force table byly ručně spínány výstupy, a sledovány vstupy. Tím se otestovala jejich funkčnost i funkčnost rozvaděče. Při tomto kroku byla zjištěna nefunkčnost čerpadla v sekundárním okruhu, kdy stykač čerpadla sepnul, ale čerpadlo nefungovalo. Tato závada byla zaznamenána i v předešlé práci a jako důvod nefunkčnosti bylo dlouhodobé odstavení stanice z provozu. Pro opravu čerpadla byla ze sekundárního okruhu vypuštěna voda, čerpadlo rozebráno a uvolněn rotor, který byl zaseknut. Poté se zpět napustila voda a čerpadlo bylo otestováno. Při základním nastavování PLC a to při nastavování typů analogových vstupů, bylo zjištěno že PLC obsahuje pouze 4 napěťové či proudové vstupy, a pátý analogový vstup je možné nastavit pouze jako odporový. Jelikož má senzor P1 pro snímání tlakové diference proudový výstup 4-20 mA, zůstává přiveden a zapojen pro účely v budoucnosti, například při výměně za jiné PLC s více analogovými vstupy. Momentálně je však v programu nevyužit. Stejný problém nastal i s ventilem V3, pro který byl upraven připojovací kabel, aby mohl být veden skrze žlaby do rozvaděče, ale bohužel vstupní a výstupní analogová karta má pouze dva výstupy, proto není možné ventil zapojit. Tento ventil zůstává přiveden do rozvaděče, označen, zaizolován a ukryt v rozvaděčovém žlabu.

## <span id="page-32-0"></span>**3 Operátorský panel**

V prostředí TIA Portal byla navrhnuta vizualizace operátorského panelu který slouží pro řízení stanice. Pří návrhu byly kladeny nároky na jednoduchost a přehlednost. Panel je navržen tak, aby se v něm uživatel jednoduše zorientoval a zjistil stavy jednotlivých akčních prvků a teploty v sekundárním i primárním okruhu. Panel obsahuje 3 obrazovky, kdy na hlavní obrazovce je zobrazena stanice pro kompletní sledování průběhu, druhá obrazovka je pro ovládání akčních členů a třetí obrazovka obsahuje zobrazené teploměry spolu s kontrolkami pro dosažení zadaných mezí a možností simulace. Většina ikon, převážně ventily, motory a analogové zobrazovače jsou vytvořeny jako vlastní ikony neboli vytvořený faceplate. Také okna pro ovládání akčního prvku a okna pro jednotlivé teploměry jsou vlastní vytvořené ikony. Vytvoření faceplatu pro analogové měření je vidět na obrázku 3.1. V tvorbě vizualizace byl využit i template, ve kterém se navrhnuly dolní tlačítka pro přepínání mezi obrazovkami. Jako template se zde rozumí šablona, která se zobrazí na všech nastavených obrazovkách.

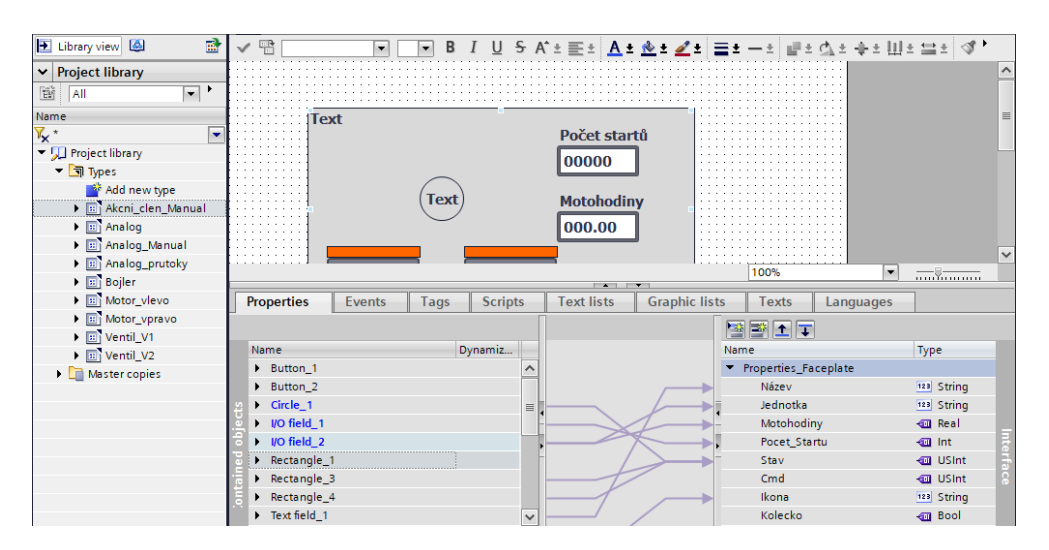

<span id="page-32-2"></span>Obr. 3.1: Ukázka faceplatu pro akční prvek

#### <span id="page-32-1"></span>**3.1 Režim**

Stanice má dva možné režimy. Manuální režim, který slouží k ručnímu ovládání jednotlivých akčních členů jako například sepnutí čerpadla a otevření ventilu pouze pro primární okruh. Automatický režim, kde je automat připraven na implementaci regulátoru. V tomto provozu operátorský panel zobrazuje obrazovku "Přehled stanice", kde je možné pozorovat stav jednotlivých komponentů v reálném čase.

### <span id="page-33-0"></span>**3.2 Obrazovka Přehled stanice**

Obrazovka 1 je považována za hlavní obrazovku, kde bude uživatel přepnut většinu času. Nachází se zde kompletní přehled stanice, včetně hlavních prvků jako radiátoru a výměníku. Jsou zde aktivní ikony akčních členů, které barevně indikují stav, ve kterém se akční člen nachází. Pokud je člen sepnut, svítí zeleně, v opačném případě svítí bíle. Dále jsou tu ventily s číselníky zobrazující jejich stav otevření. Jako další zobrazovací pole obsahuje 4 teploměry, 2 v primárním okruhu a 2 v sekundárním. Jako poslední zobrazovací pole je v každém okruhu vložen průtokoměr, který v horní polovině zobrazuje rychlost průtoku média a v dolní polovině počet protečených litrů celkem.

V dolní části obrazovky se nachází tlačítka, která jsou pro všechny obrazovky společná. Hlavní obrazovka je považována do budoucna jako obrazovka pro automatický režim, proto je zde pouze přepínač manuálního/automatického módu, zatímco zbylá dvě tlačítka jsou skryta. Stisknutím tohoto přepínače se zobrazí obrazovka manuálního režimu pro ovládání akčních členů.

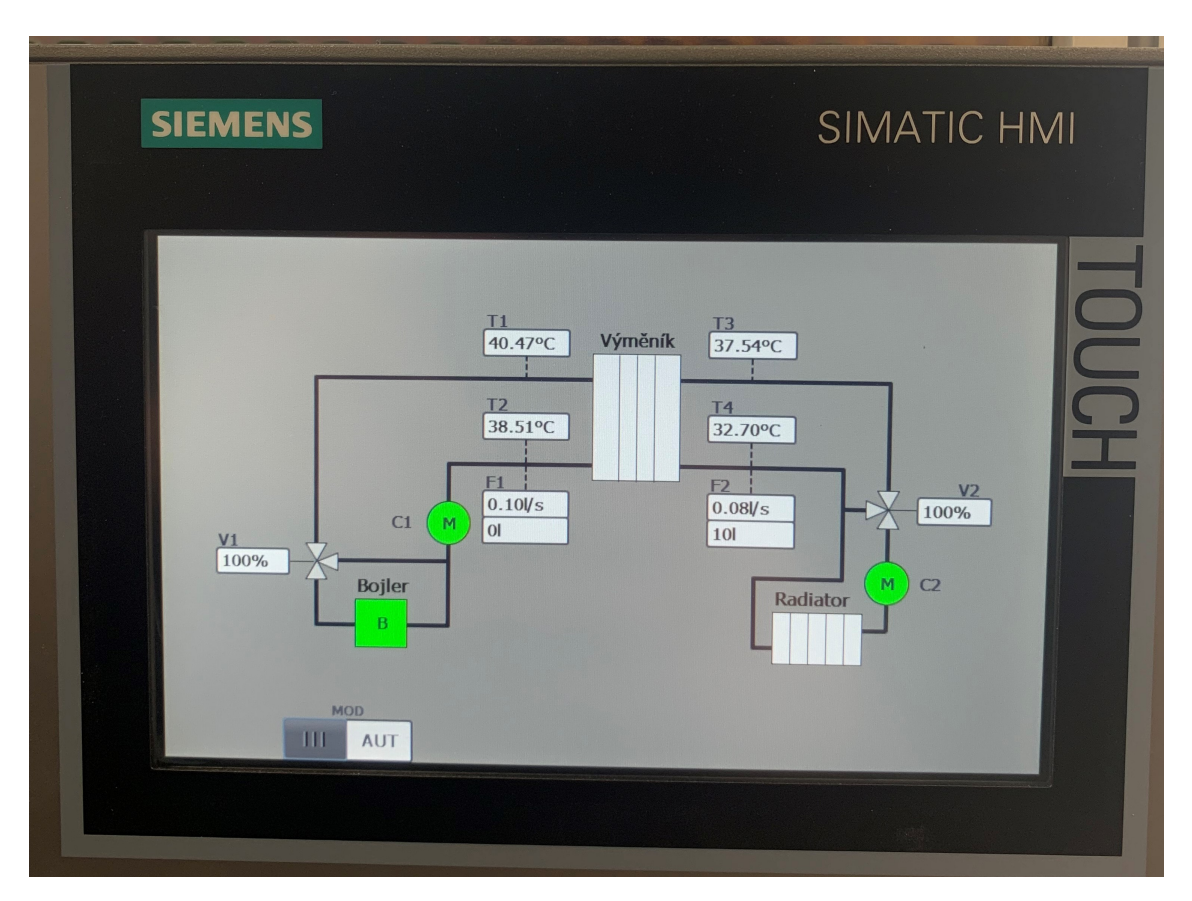

<span id="page-33-1"></span>Obr. 3.2: Obrazovka Přehled stanice

### <span id="page-34-0"></span>**3.3 Obrazovka Akční členy**

Obrazovka 2 slouží pro manuální ovládání akčních prvků. Jsou zde 3 velká okna pro každý hlavní akční prvek, tedy bojler a dvě čerpadla. Každé okno obsahuje popis o jaký prvek se jedná, tlačítka pro vypnutí a zapnutí prvku a ikonu prvku, která stejně jako na první obrazovce zobrazuje činnost či nečinnost komponentu. V okýnkách každého prvku se nachází i zobrazovací pole kde jsou počítány motohodiny a počty startů. Nad ovládacími tlačítky pro zapnutí a vypnutí se nachází dva oranžové obdélníky, která se zobrazí v případě blokace tlačítka ochranou funkcí daného akčního členu, například pokud není splněna podmínka pro zapnutí.

Jako druhý ovládací prvek se zde nachází 2 malá okénka, ve kterých je možno manuálně nastavit otevření ventilů. Poslední funkce této obrazovky je resetování průtoků. Stisknutím tlačítka reset se vynuluje protečené množství zobrazené oběma průtokoměry na hlavní obrazovce.

V dolní části obrazovky se již nachází všechna 3 tlačítka, kde přepínačem MOD se lze přepnout zpět do automatického režimu, to je na obrazovku přehledu stanice. Tlačítkem ANALOG MĚŘENÍ je možné se přepnout na obrazovku pro zobrazení jednotlivých teploměrů.

<span id="page-34-1"></span>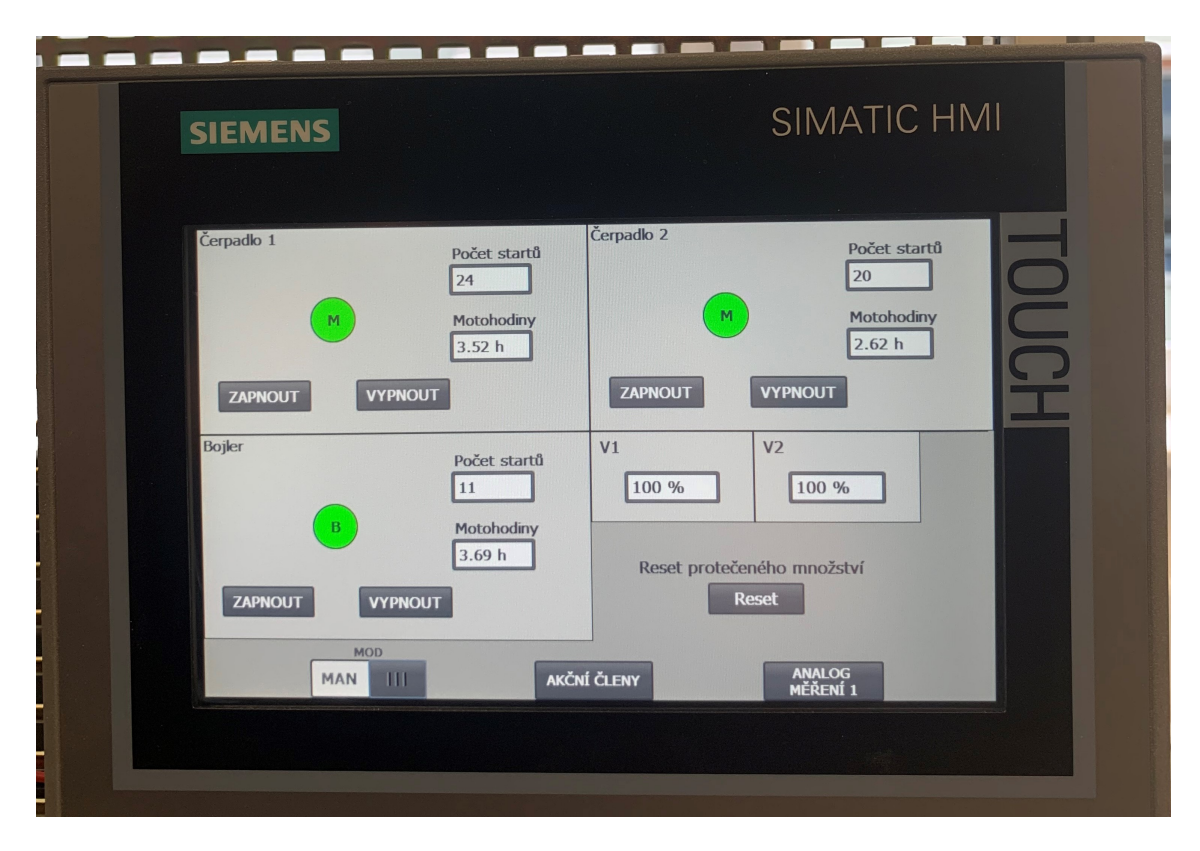

Obr. 3.3: Obrazovka Akční členy

### <span id="page-35-0"></span>**3.4 Obrazovka Analogové měření**

Na obrazovce číslo 3 se nachází 4 okna s teploměry, rozmístěna přesně tak jako jsou zobrazena na hlavní obrazovce. Na levé straně jsou tedy zobrazeny teploměry z primárního okruhu a na pravé straně teploměry ze sekundárního okruhu. Jsou zde zobrazeny jak stupnice, které analogově znázorňují naměřenou teplotu, tak zobrazení v číselných hodnotách, které se nachází uprostřed mezi zobrazovacími poli. Vedle stupnice se nachází 4 zadávací pole, kde se zadávají mezní hodnoty. Všechny tyto mezní hodnoty mají kontrolky dosažení. Horní dvě kontrolky se rozsvítí, pokud je aktuální hodnota teploty vyšší než zadané meze. Naopak dvě spodní kontrolky se rozsvítí pokud je aktuální hodnota teploty nižší než zadané meze. Jako poslední obsahuje tato obrazovka možnosti nasimulování hodnoty teploty, která lze zadat do pravého zobrazovacího pole a potvrdit přepínačem SIMULACE. Tím se přepíše zadaná teplota do stupnice i do číselného zobrazovače uprostřed. Toto simulování lze například provizorně použít v případě poruchy teploměru. Přepnutí z této obrazovky je možné jak na obrazovku 2 tlačítkem Akční členy nebo přepínačem MOD na hlavní obrazovku.

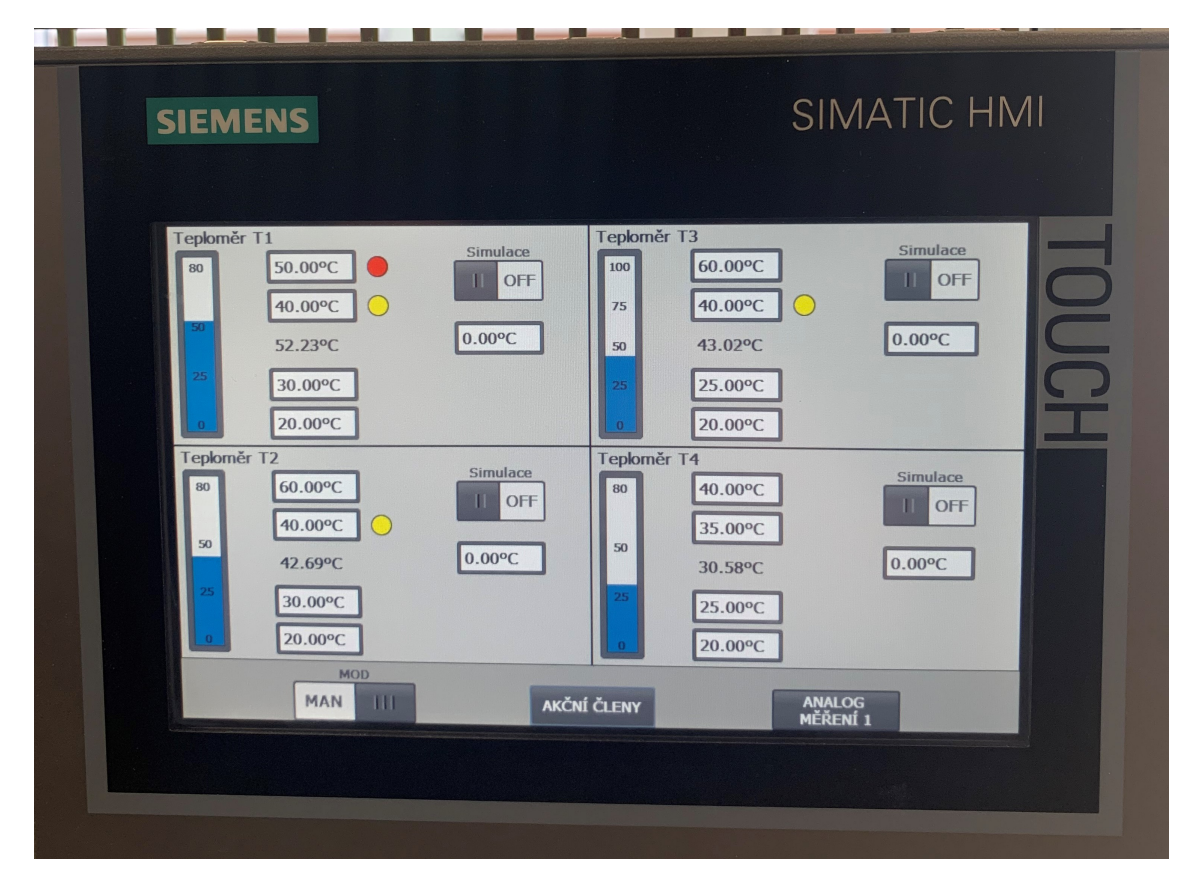

<span id="page-35-1"></span>Obr. 3.4: Obrazovka Analogové měření
## **4 Realizace řízení stanice**

Tato kapitola popisuje programové vybavení využité v řídícím programu stanice. Je zde popsána struktura kódu, zobrazeny a pospány hlavní funkční bloky kódu a vyobrazena tabulka vstupních a výstupních proměnných.

#### **4.1 Struktura programu**

Program je složen z funkčních bloků (FB), funkcí (FC) a hlavního programu Main (OB). Hlavní program Main obsahuje pouze volání všech napsaných funkcí. Struktura je taková, že na začátku byla založena složka "knihovna". Ve složce knihovna se nachází 4 funkční bloky, kdy každý reprezentuje daný typ prvku. Nachází se zde FB pro akční člen, analogový vstup, analogový výstup a průtokoměr. V těchto blokách je nadefinována hlavní logika komponentu. Následně je podle každého prvku založena složka, pojmenovaná dle využitého FB. V této složce se vždy nachází funkce FC, která využívá FB blok tolikrát, kolikrát je daný prvek ve stanici. Každý využitý funkční blok má svůj datový blok (DB), který slouží pro ukládání dat a jejich pamatování mezi cykly. Například tedy ve složce AINputy, jako analogové vstupy, se nachází 1 funkce která obsahuje 4x využitý funkční blok "AIN" spolu se 4 datovými bloky pro každý využitý funkční blok.

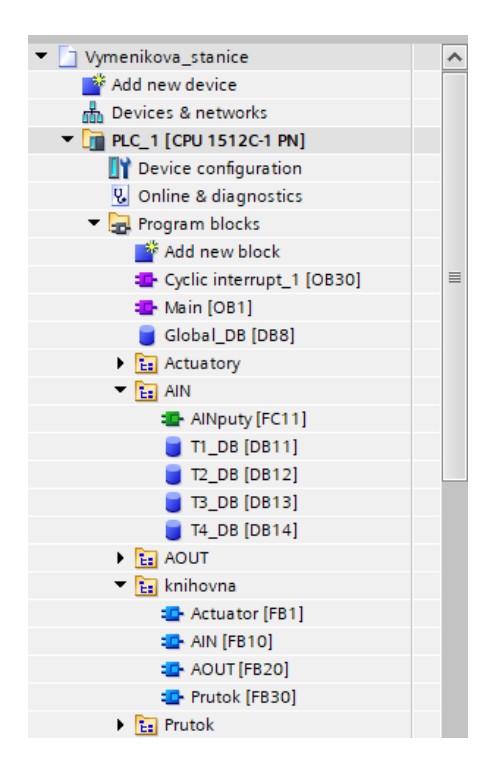

Obr. 4.1: Zobrazení stromu projektu

#### **4.2 Vstupy a výstupy**

Před vytvořením vstupních a výstupních proměnných a jejich namapování na správné adresy, musely být použité kanály vstupní/výstupní karty správně nastaveny na požadovaný signál. V záložce device configuration v panelu zařízení, je zobrazené použité PLC včetně rozšiřovacích karet. Po kliknutí na analogovou I/O kartu se zobrazí její nastavení. V sekci vstupy se jednotlivé kanály nastavily na proudový signál a rozsah 4-20 mA. Výstupy se nastavily na napěťový signál 0-10 V. Po tomto nastavení byly vytvořeny hlavní tabulky s proměnnými, jedna pro vstupy a druhá pro výstupy. Podrobný popis proměnných, jako jméno, popis a adresa je uveden v tabulce číslo 4.1 pro výstupní proměnné a v tabulce číslo 4.2 pro vstupní proměnné.

| Proměnná             | Popis proměnné     | Adresa    | Datový typ |
|----------------------|--------------------|-----------|------------|
| $B_{zap}$            | Zapnutí Bojleru    | $\%$ Q7.3 | bool       |
| $C1$ <sub>_zap</sub> | Zapnutí čerpadla 1 | $\%Q7.5$  | bool       |
| $C2$ zap             | Zapnutí čerpadla 2 | %Q7.7     | bool       |
| LED <sub>2</sub>     | Podsvit Tlačítka 2 | $\%$ Q7.2 | bool       |
| LED <sub>3</sub>     | Podsvit Tlačítka 3 | $\%$ Q7.0 | bool       |
| LED 4                | Podsvit Tlačítka 4 | $\%Q6.6$  | bool       |
| $V1(0-10V)$          | Ovládání Ventilu 1 | %QW0      | int        |
| $V2(0-10V)$          | Ovládání ventilu 2 | $\%$ QW2  | int        |

Tab. 4.1: Tabulka výstupních proměnných

Tab. 4.2: Tabulka vstupních proměnných

| Proměnná       | Popis proměnné | Adresa     | Datový typ |
|----------------|----------------|------------|------------|
| T12            | Tlačítko 2     | %113.6     | bool       |
| T13            | Tlačítko 3     | $%$ I13.4  | bool       |
| $Tl$ 4         | Tlačítko 4     | %113.2     | bool       |
| Prutok F1      | Průtokoměr F1  | %112.6     | bool       |
| Prutok F2      | Průtokoměr F2  | %113.0     | bool       |
| T <sub>1</sub> | Teploměr T1    | $\%$ IW130 | int        |
| T <sub>2</sub> | Teploměr T2    | $\%$ IW126 | int        |
| T 3            | Teploměr T3    | $\%$ IW132 | int        |
| T <sub>4</sub> | Teploměr T4    | $\%$ IW128 | int        |

## **4.3 Hlavní program Main**

V hlavním programu jsou volány všechny vytvořené funkce. Je zde také zřízeno uložení systémové proměnné "PREV\_CYCLE" do globální DB. Tato proměnná udává délku předchozího cyklu programu v milisekundách a je využívána pro počítání rychlosti průtoku média a počítadlo motohodin motorů.

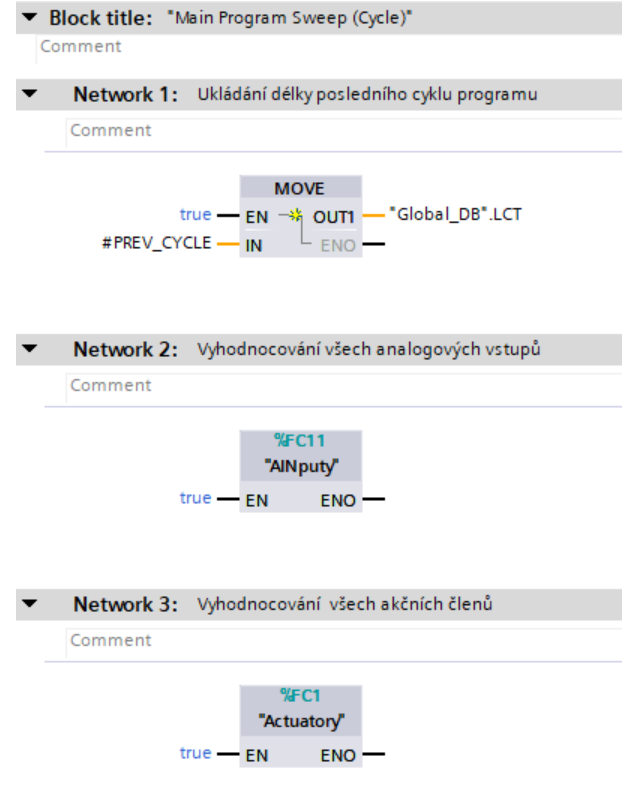

Obr. 4.2: Hlavní program Main OB1

#### **4.4 Analogové vstupy**

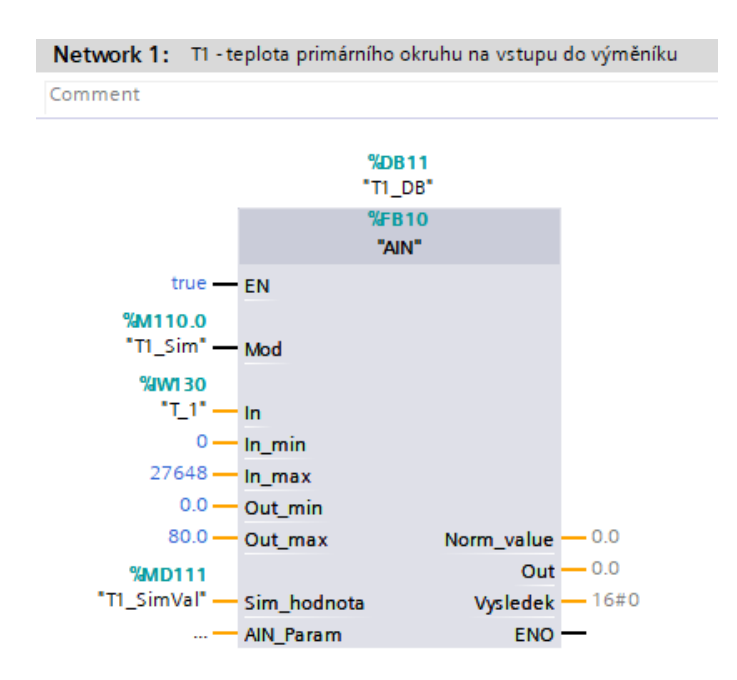

Obr. 4.3: Příklad volání FB AIN

Popis vstupů a výstupů bloku:

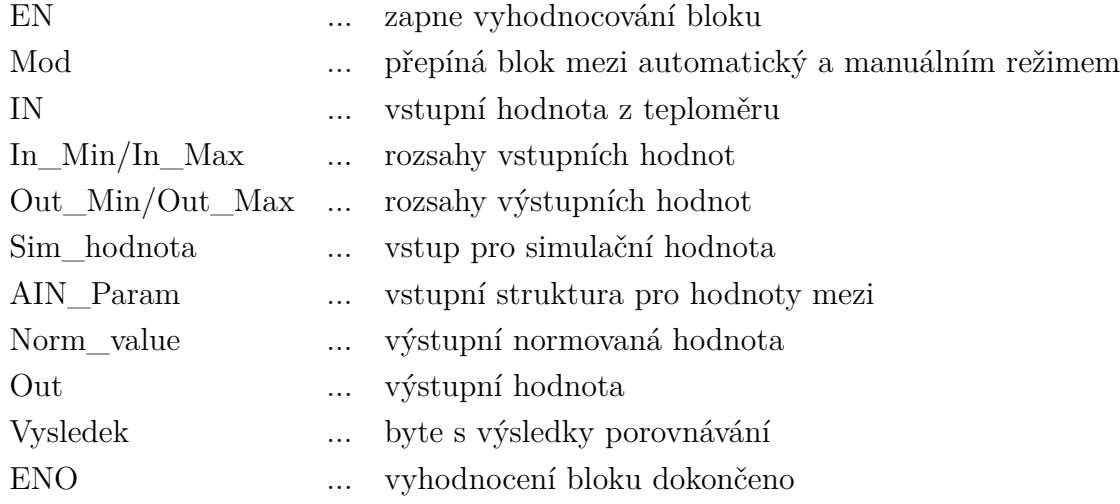

Analogové vstupy jsou vyřešeny pomocí instrukcí Norm\_X a Scale\_X. Instrukcí normalizace se normalizuje hodnota na vstupu In na lineární stupnici. Vstupy Min a Max udávají rozsah stupnice. Výsledek je hodnota datového typu real. Normalizace probíhá podle tohoto vzorce:  $OUT = \frac{VALUE-MIN}{MAX-MIN}$  $MAX - MIN$ 

Tato hodnota dále vstupuje do instrukce Scale, kde se škáluje na rozsah hodnot, který je definován parametry Min a Max. Výsledkem škálování je celé číslo, které je uloženo na výstupu OUT. Škálování probíhá podle vzorce:  $OUT = [VALUE \cdot$  $(MAX - MIN)] + MIN$ 

Zároveň je zde naimplementováno nastavení simulační hodnoty pokud je přepínač Simulace ve stavu ON. Ve FB analogových vstupů je také naimplementován systém pro vyhodnocení rozsvícení kontrolek, který se skládá z porovnávání výstupní hodnoty s předem zadanými hraničními hodnotami. Výsledky porovnávání jsou datového typu bool, které jsou pak ukládány do proměnné typu byte na různé pozice, s názvem "Vysledek". Toto se využívá ke snížení počtu přenášených proměnných. Menší počet proměnných znamená, že na realizaci stačí levnější licence s nižším počtem přenášených proměnných. Řešení analogového vstupu je zobrazeno na obrázku 4.4

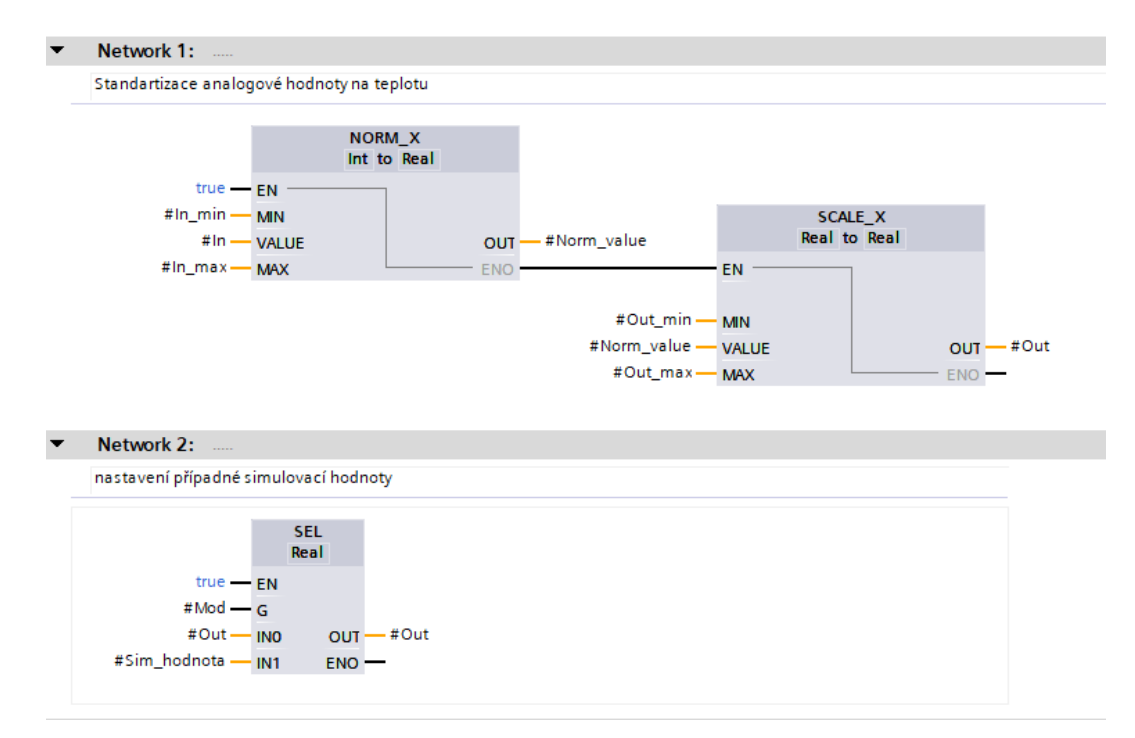

Obr. 4.4: Vnitřní logika bloku AIN

## **4.5 Analogové výstupy**

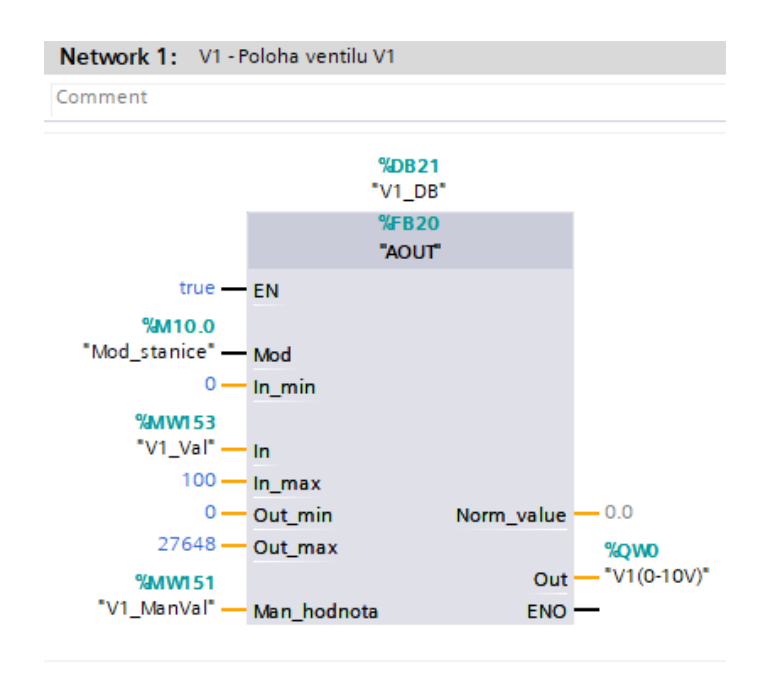

Obr. 4.5: Příklad volání FB AOUT

Popis vstupů a výstupů bloku:

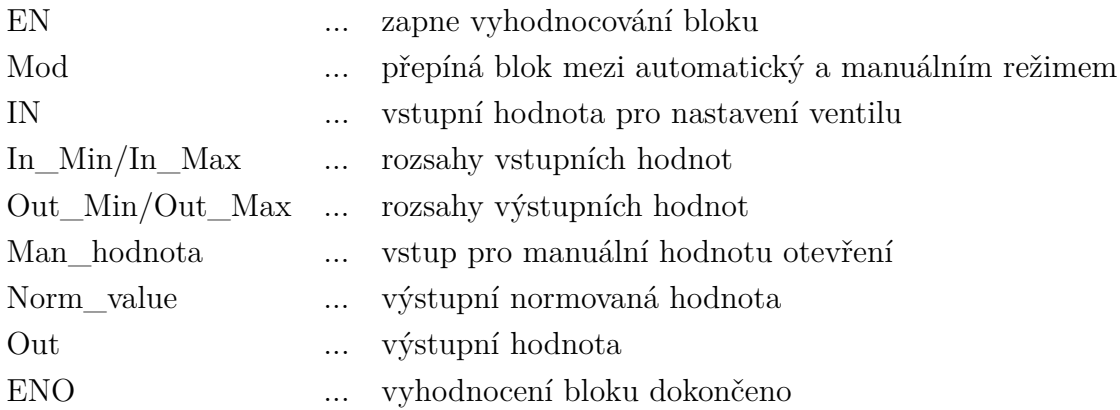

Pro analogové výstupy je vnitřní logika téměř stejná, rozdíl je pouze v datovém typu výstupní hodnoty instrukce škálování, který je int.

#### **4.6 Akční členy**

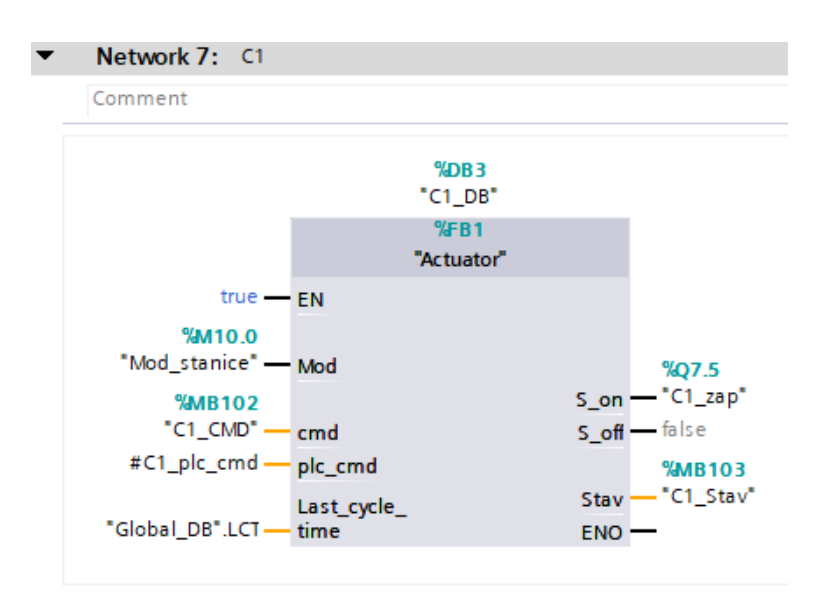

Obr. 4.6: Příklad volání FB Actuator

Popis hlavních vstupů a výstupů bloku:

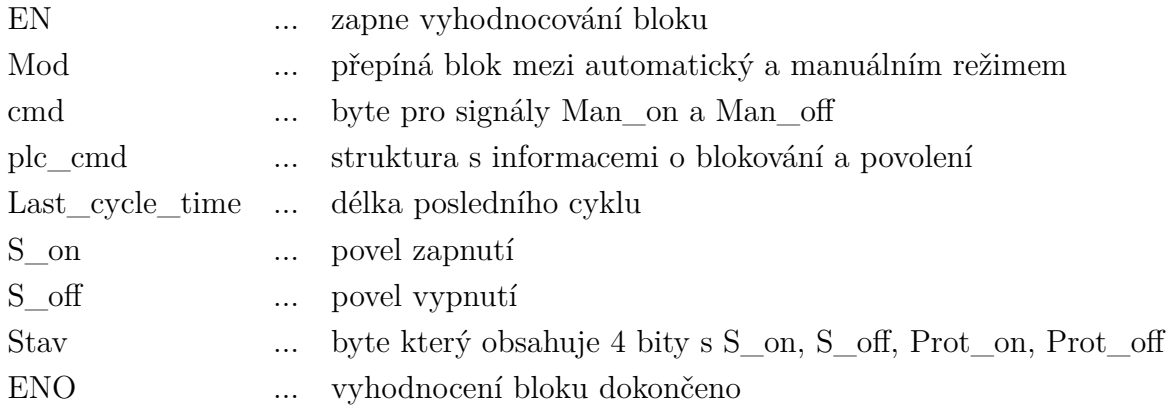

Hlavní logika spouštění akčního členu je uvedena na obrázku 4.7. Na základě podmínek se setuje nebo resetuje pokyn S\_on pro zapnutí akčního členu. Na dalším networku je negované S\_on využito pro vyjádřený S\_off. Na začátku logiky se rozhoduje zdali se vykonává automatický či manuální režim, dále následuje zda je aktivní povolení nebo blokování startu. Funkce blokování a povolení startu jsou momentálně vyřazeny. V FB akčního členu je implementováno i počítání startů, kdy se pomocí nástupní hrany při startu tvoří signál pro přičítání 1 do proměnné Pocet\_Startu. Implementováno je i počítání motohodin, které využívá Last\_Cycle\_Time (LCT), který je přiveden pomocí již zmíněné systémové proměnné PREV\_CYC. Tento LCT je převeden na hodiny a zapsán do proměnné Motohodiny. Obě tyto proměnné jsou uloženy ve vlastním vytvořeném datovém typu s názvem "Param.Actuator", který je

typu struktura. Param.Actuator je navíc nastaven jako retain, to znamená že jejich hodnota je zapamatována i po odpojení napětí.

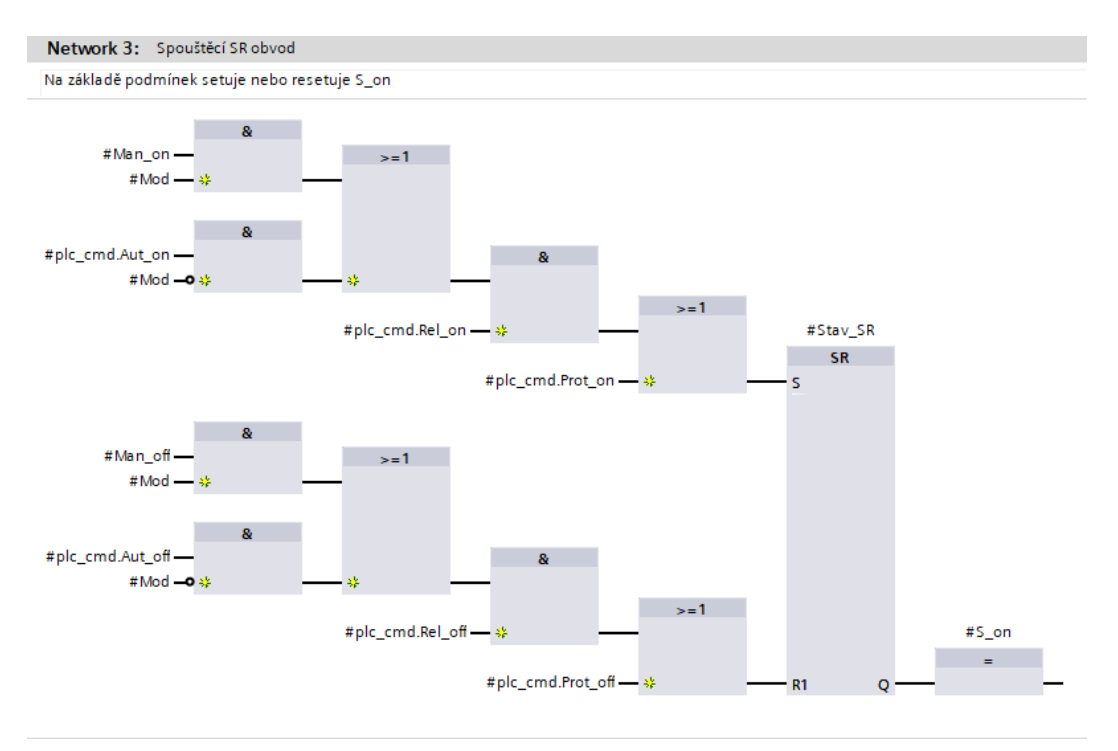

Obr. 4.7: Vnitřní logika bloku Actuator

#### **4.7 Průtoky**

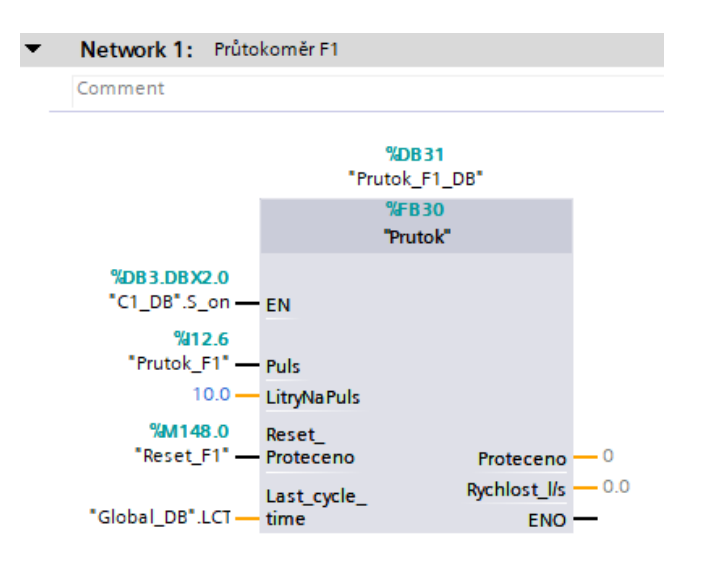

Obr. 4.8: Příklad volání FB Prutok

Popis hlavních vstupů a výstupů bloku:

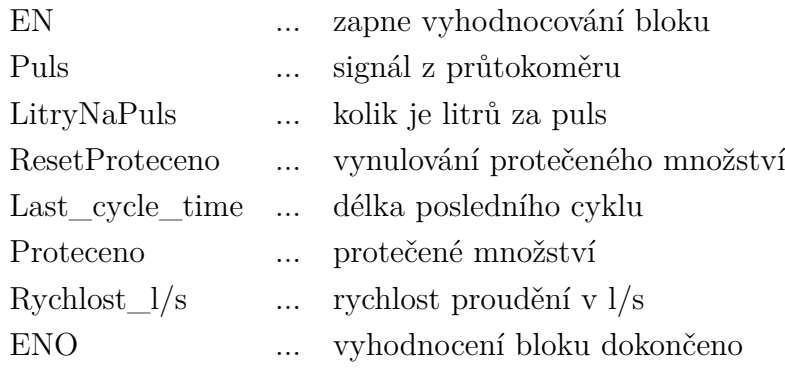

Ve FB Průtok jsou naprogramovány dvě funkce. První funkce je počítání protečeného množství kapaliny, které pouze udělá nástupní hranu z pulsu, který vyšle průtokoměr a následně přičte počet litrů, který je zadaný na vstupu k protečenému množství. Druhá funkce je výpočet rychlosti průtoku kapaliny, která opět používá LCT. Dokud nebude detekována nástupní hrana pulsu z průtokoměru, LCT se přičítá do dočasné proměnné. Až průtokoměr vyšle puls, tedy průtokoměrem proteklo již 10 litrů, čas mezi pulsy se přepíše do druhé dočasné proměnné a první čas mezi pulsy se vynuluje, pro použití v novém počítání. Změřený čas mezi pulsy je nyní v milisekundách, je tedy nutné ho převést na sekundy a následně touto hodnotou podělit litry na puls, v tomto případě 10 litrů. Výstupem je rychlost protékání kapaliny v litrech za sekundu. Do posledního networku byla přidána dodatková funkce pro nulování protečeného množství, které může mít využití při měření průběhu například pro informaci kolik vody bylo potřeba protočit pro ustálení.

## **5 Měření a simulace**

Cílem této kapitoly je změření přechodové charakteristiky a určení důležitých parametrů jako je časová konstanta T a zesílení systému K. Zjištěné hodnoty jsou poté vloženy do předvytvořeného simulinku pro simulaci průběhu systému s regulátorem.

#### **5.1 Záznam přechodové charakteristiky**

Pro měření a záznam přechodové charakteristiky systému byl využit proces Traces, který je dostupný v TIA Portal. Pomocí Traces je možné měřit změny hodnot vložených signálů v reálném čase při vlastním zvoleném vzorkování i doby trvání. V tomto případě jsou zvolené signály V1, V2, T1, T2, T3 a T4. Pro vzorkování každou vteřinu byl vytvořen nový OB, "cyclic interrupt" ve kterém se nastaví čas cyklu na 1 vteřinu. Tento OB se zvolí v Traces jako OB dle kterého je prováděno vzorkování. Po takovém nastavení se zvolila automaticky délka monitorování na maximálně 18723 vzorků, což časově odpovídá zhruba 5 hodinám. Pro účely určení konstant z charakteristiky postačila doba kratší. Dále se v nastavení se zvolil trigger pro spuštění nahrávání, a tím byla hodnota ventilu 1. Pro trigger byl nastaven event změna hodnoty, aby se náhrávání spustilo při otevření ventilu 1. Jako postup při nahrávání se zvolilo předtopení ohřívače na 50 °C, poté sepnutí obou čerpadel a finálně otevření ventilu V1. Po 3 hodinách bylo nahrávání vypnuto, exportováno do souboru CSV který je nadále využit pro program v Matlabu.

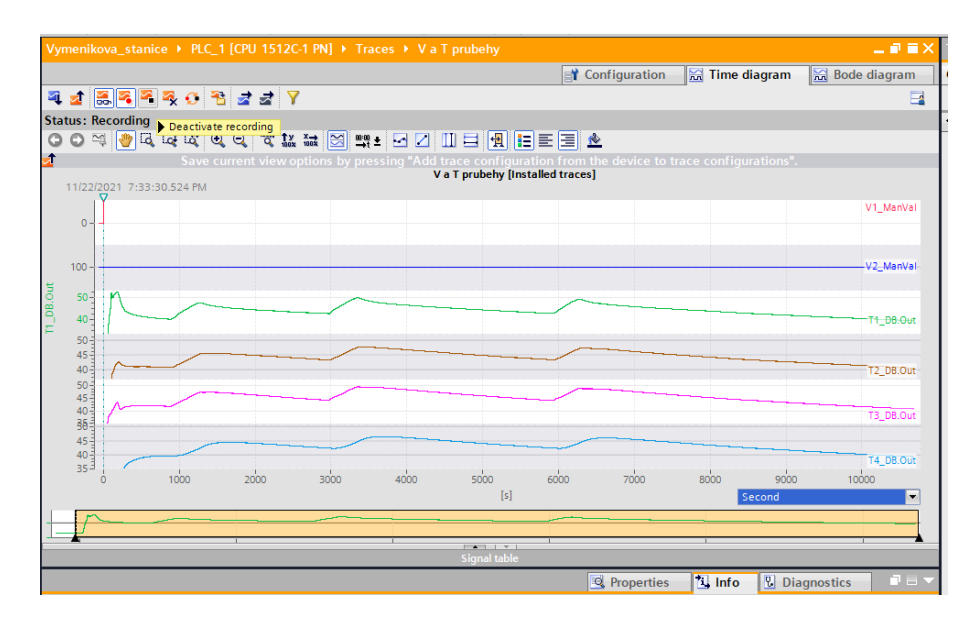

Obr. 5.1: Vzhled monitorovacího procesu v Traces

#### **5.2 Zpracování měření**

Naměřené hodnoty přechodové charakteristiky byly zpracovány v Matlabu a všechny průběhy vykresleny. V prvním grafu je vykreslený průběh teploty T4, tedy regulovaná hodnota. Z tohoto průběhu byla experimentálně vypočtena časová konstanta T, a to pomocí vztahu  $T = 0,632 \cdot K$ , kde K= 2,18, tato hodnota byla odečtena z grafu.

Po dosazení tedy dojdeme k odečtení periody v hodnotě 38,74, což přibližně odpovídá periodě  $T = 700$ .

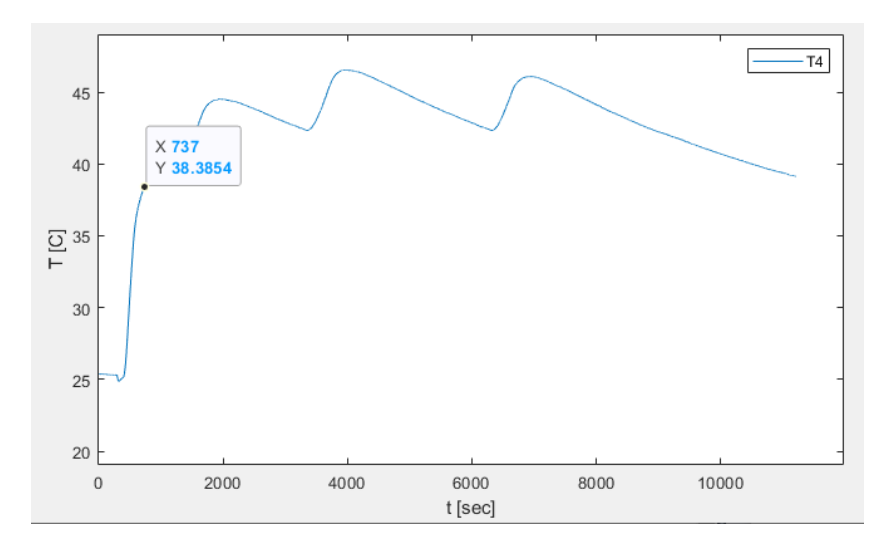

Obr. 5.2: Průběh regulované hodnoty T4 z naměřeného průběhu

Do Matlabu byly rovněž zadány hodnoty potřebné pro simulaci. Například počáteční teplota ve stanici, vypočtená časová konstanta a účinnost výměníku, která byla předvolena na 0,45. Zesílení regulátoru, který je zvolený pouze jako P regulátor bylo stanoveno na 1.

Tyto konstanty byly využity v simulaci a pomocí již vytvořeného simulinku, který byl dodán přímo pro tuto práci, byl vygenerován průběh řízen regulátor s proporcionální složkou. Pro porovnání byly vykresleny grafy průběhů všech naměřených i nasimulovaných hodnot.

Z obrázku 5.4 je patrné že požadovanou teplotu T4 by bylo možné ustálit na teplotě 40°C. Regulace teploty by se dokázala uskutečnit pouze za použití P regulátoru se zesílením 1.

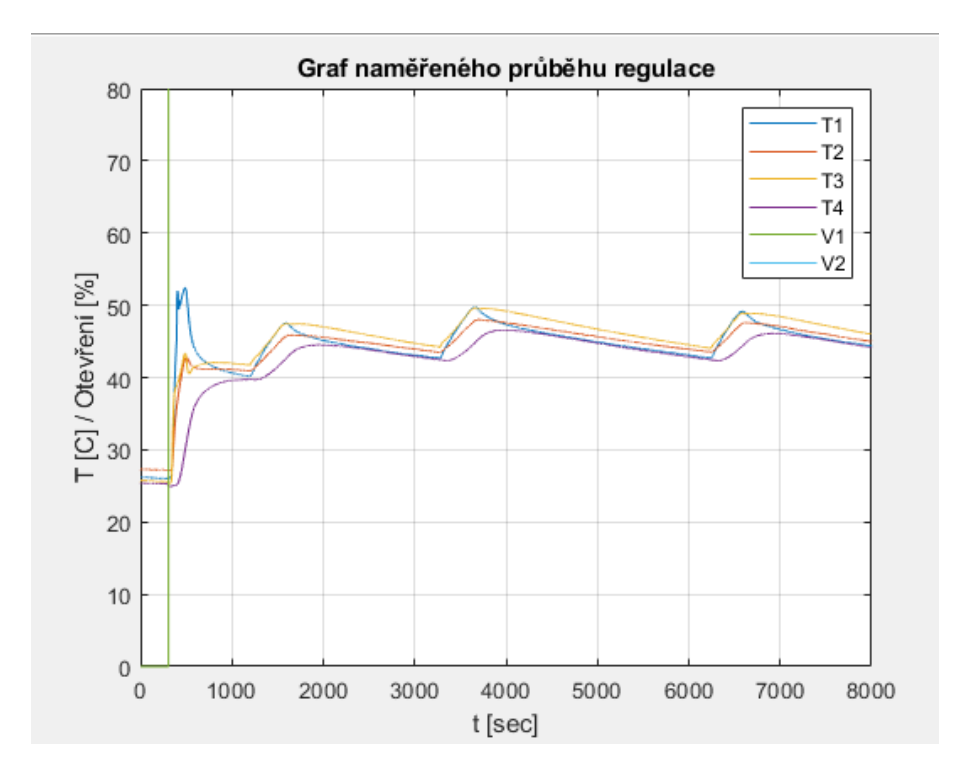

Obr. 5.3: Naměřené průběhy teplot

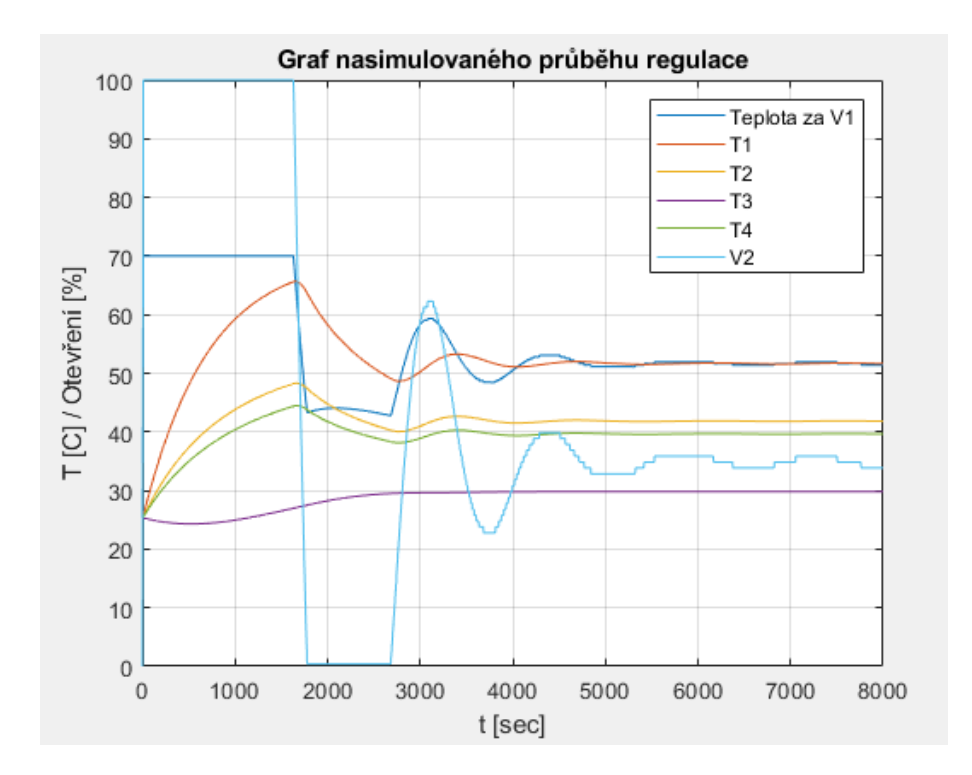

Obr. 5.4: Nasimulované průběhy teplot

# **6 Laboratorní úloha**

## **6.1 Úkoly**

V této úloze bude řízen velmi využívaný technologický proces regulace teploty. Jedná se o regulaci teploty na požadovanou hodnotu v sekundárním obvodu výměníku. Teplota je nastavitelná na ohřívači. úkolem studenta je identifikovat základní parametry regulované soustavy na základě změření přechodové charakteristiky a porovnat grafy naměřených a nasimulovaných průběhů.

## **6.2 Popis přípravků**

Na následujících obrázkách je popsáno ovládání operátorského panelu a využité komponenty ze stanice.

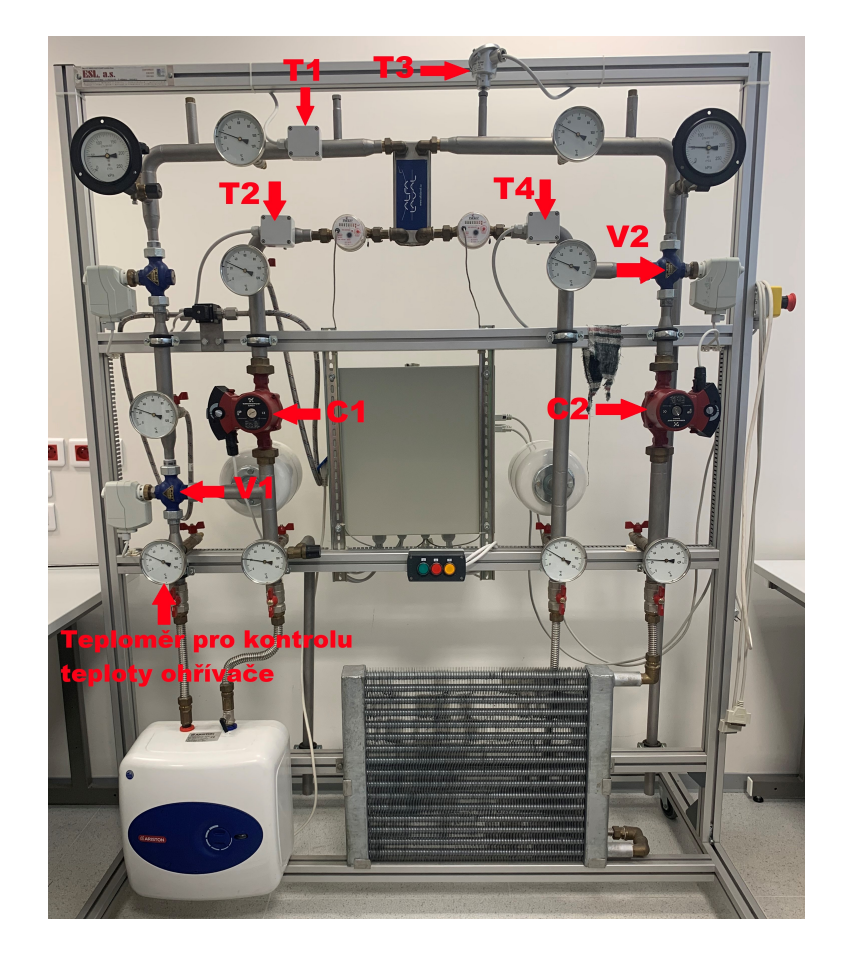

Obr. 6.1: Popis stanice

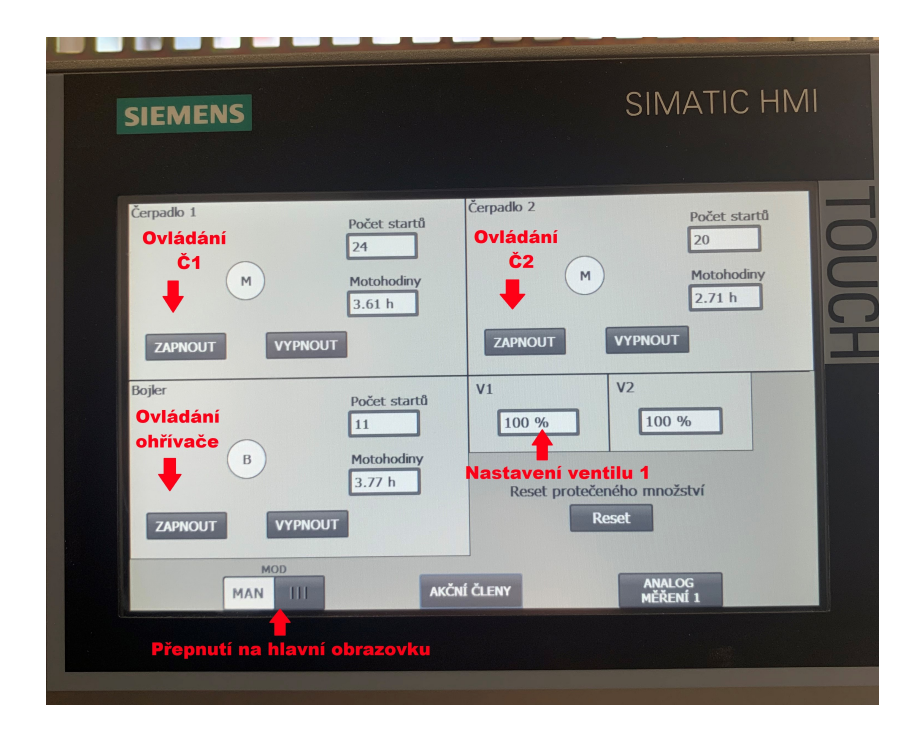

Obr. 6.2: Popis stanice

#### **6.3 Postup**

V následujích bodech je shrnut postup pro jednotlivé kroky.

#### **6.3.1 Úkol č. 1 - Příprava**

Prvním krokem je seznámení s modelem stanice a s operačním panelem zobrazeným na obrázkách výše. Jako první krok bude nastavení a předehřátí ohřívače na 50°C. Z důvodu absence teploměru přímo na ohřívači se odečítá z analogového teploměru nad ohřívačem, na kterém bude teplota nižší, zhruba 40 °C! Předehřátí ohřívače trvá přibližně 20 minut.

#### **6.3.2 Úkol č. 2 - Naměření přechodové charakteristiky systému**

Zapnout Tia Portal, zde otevřít připravený program Výměníková stanice. Na levé straně v sekci "Traces" zvolit možnost "Add new Trace" pro vložení nového Trace monitoringu. V konfiguraci vložit požadované signály pro monitorování, tedy T1, T2, T3, T4, V1, V2.

V záložce "Sampling" se poté zvolí program pro vzorkování. Místo "Main OB1" vyberte "Cyclic\_interrupt\_1 OB30". Toto přepnutí je z důvodu nestability vykonávání main programu, protože délka cyklu programu Main může být různě dluhá. OB30 má nastavený čas cyklu na 1 vteřinu. Ještě je nutné zaškrtnout kolonku "use max. recording duration". Tímto byla nastavena délka monitorování na 18723 vzorků, při vzorkování po jedné vteřině to odpovídá zhruba 5 hodinám.

Poté přepnutí do záložky "Trigger", kde se nastaví Trigger mode na "Trigger on Tag", zadá se proměnná " V1\_ManVal" a do kolonky "Event" se vybere "Trigger on value change". Tím se zadala podmínka sepnutí monitoringu. Při této podmínce je možné měřit průběhy s jinou hodnotou otevření ventilu V1 a experimentálně je porovnávat. Je možné zde zadat takzvaný "Pretrigger" pro zaznamenání signálu před sepnutím, ale není nutné.

Pozn. je možné zadávat na operátorském panelu jinou hodnotu V1 a sledovat či porovnávat naměřené průběhy teplot.

Následně, po kompletním nastavení, je nutné nahrát Traces do PLC. Počítač musí být připojen k PLC, Trace se nahraje pomocí "transfer Trace configuration into device" v levém horním rohu.

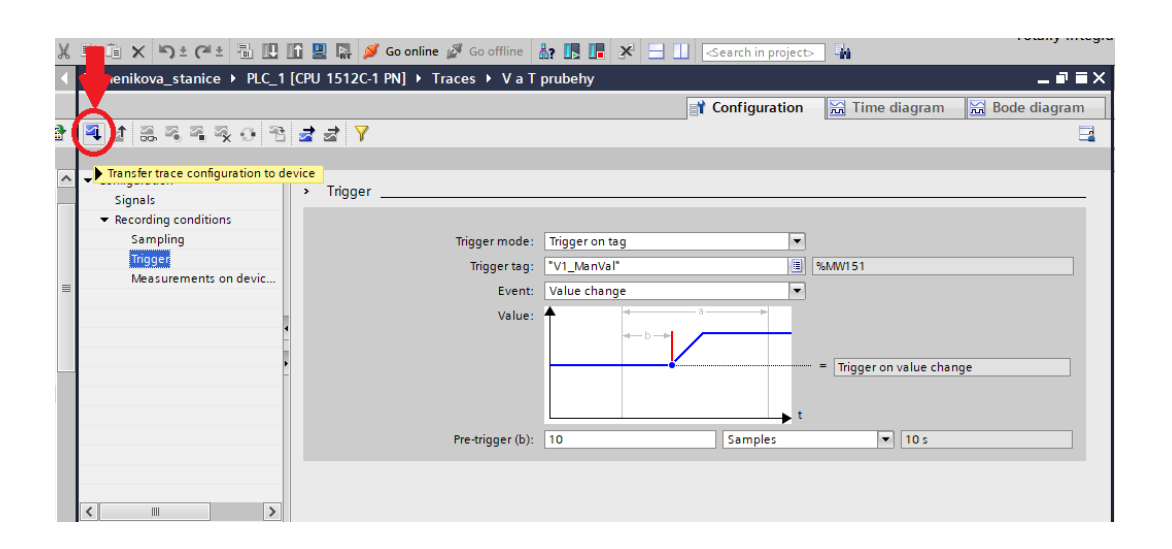

Obr. 6.3: Tlačítko pro nahrání Traces

Po nahrání se Trace přepne do režimu "Time Diagram" a následně je možné spustit monitorování pomocí "Activate recording" opět v levé horním rohu.

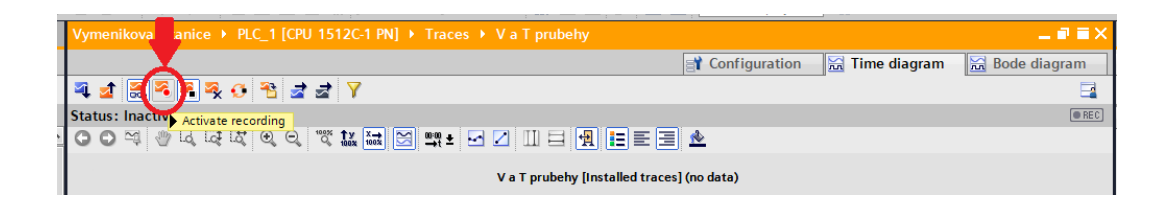

Obr. 6.4: Tlačítko pro zapnutí Traces

Tímto se vypíše "Status: Waiting for trigger" kdy program čeká na změnu v otevření ventilu V1. Jakmile dojdek eventu změny hodnoty ventilu V1, změní se status na "Recording". V manuálním režimu nastavit  $V2 = 100\%$ , C1=on, C2=ON, chvíli počkat z důvodu ustálení teploty v potrubí, poté sepnout ventil V1 na 100%. Tímto se sepne nahrávání průběhu. Nahrávání bude probíhat přibližně 3 hodiny, to odpovídá zhruba 11 tisíc vzorků. V dolní části se nachází osa, která se nastaví na sekundy, tudíž samply a je možné odečítat jak dlouho jíž monitoring trvá. Po uběhnutí 11 tisíc vzorků se monitorování zastaví stisknutím "Deactive Recording" a následně exportuje kliknutím na ikonu druhou zprava, tedy "export measurement with the settings of the current view". Monitoring se musí uložit jako soubor pro Excel CSV. Tento soubor bude dále využíván v Matlabu, který umožňuje import souborů typu CSV.

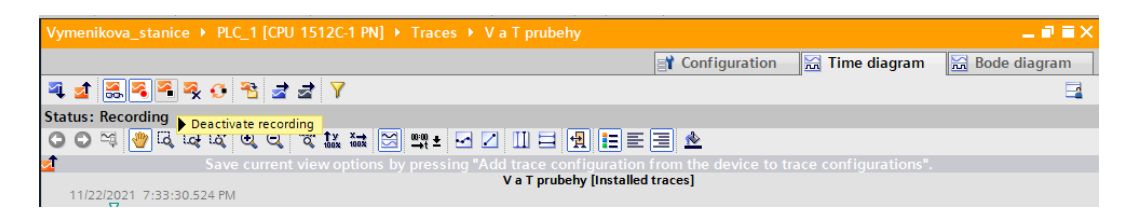

Obr. 6.5: Tlačítko pro vypnutí Traces

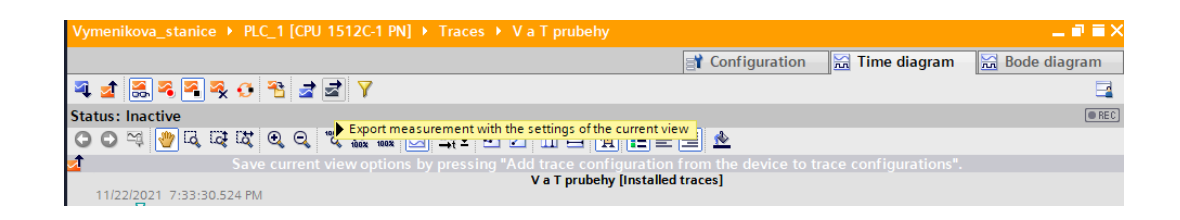

Obr. 6.6: Tlačítko pro export Traces

#### **6.3.3 Úkol č.3 - Simulace**

Naměřené průběhy se vykreslí v předvytvořeném Matlab kódu "vymenik". Do tohoto matlabu se nahraje soubor CSV, kde jsou uložené hodnoty jednotlivých naměřených průběhů za čas. Jako první graf se vykreslí pouze regulovaná teplota, v tomto případě T4. Z tohoto průběhu se určí konstanty, tedy odečte se zesílení K a pomocí tečny, či vztahu který je možno použít T=0,632\*K se určí časová konstanta T. Po zjištění se tyto hodnoty zadají do Matlabu, kde budou sloužit pro simulaci regulátoru pomocí simulinku. K tomu slouží již vytvořený simulink s názvem "vymenik\_simulace".

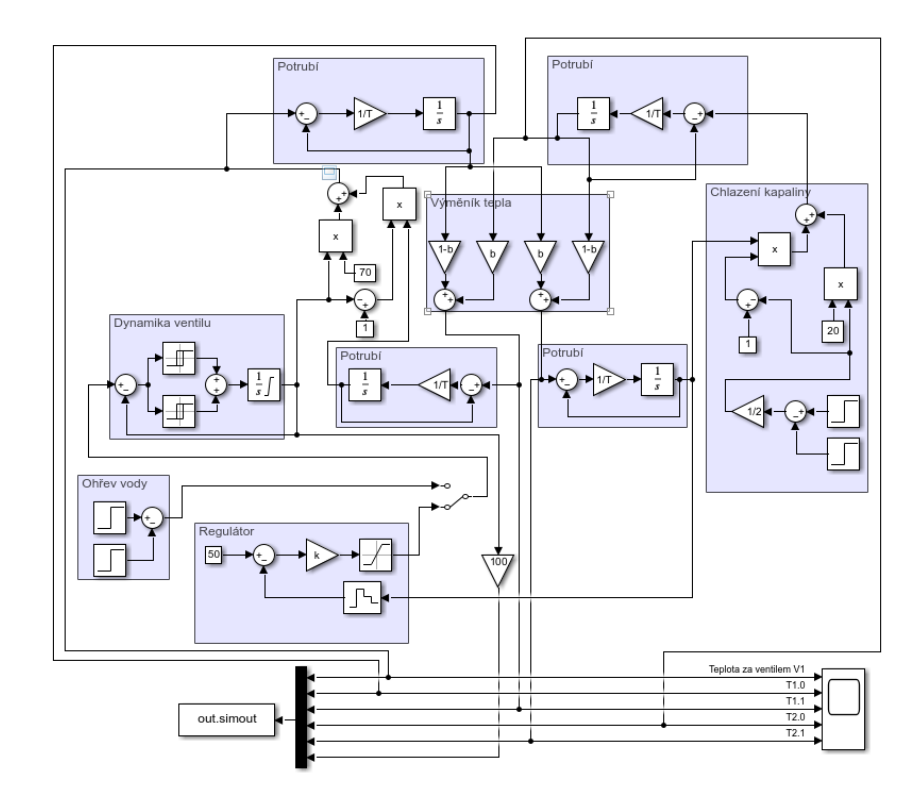

Obr. 6.7: Využívaný simulink

Po vypočítání konstant se vykreslí všechny průběhy do jednoho grafu pro naměřené průběhy a simulační průběhy. Výsledkem budou tedy 2 grafy, jejich vzhled by měl být podobný obrázkům 6.7 a 6.8

Pomocí kurzoru v Matlabu vyčtěte z grafu naměřené přechodové charakteristiky základní parametry systému, tedy zesílení K a časovou konstantu T.

Dálším úkolem pro studenty je vyhodnocení dosažených výsledků a zhodnocení účinnosti regulátoru na daný řízený proces. Vyzkoušejte v simulinku změnit požadovanou hodnotu, či v Matlabu změnit zesílení regulátoru K. Podaří se stále vyregulovat systém na požadovanou hodnotu?

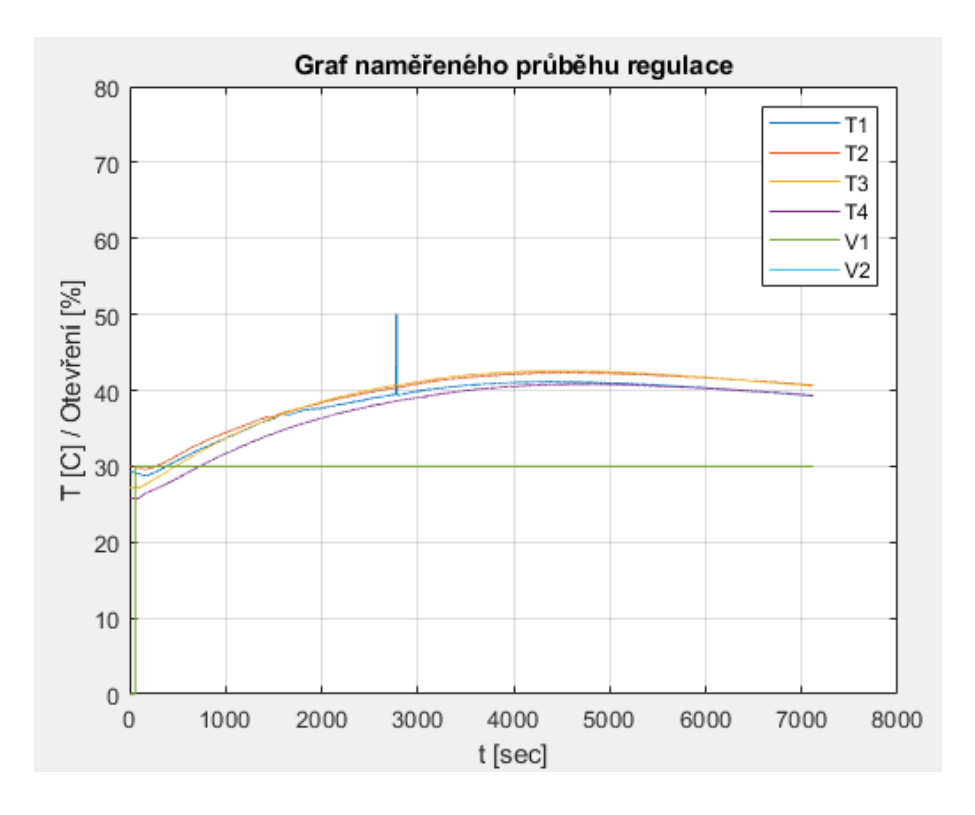

Obr. 6.8: Naměřený průběh závislosti teploty na čase

![](_page_53_Figure_2.jpeg)

Obr. 6.9: Nasimulovaný průběh závislosti teploty na čase

## **Závěr**

První bod zadání práce je seznámení s modelem stanice, který je sestaven v laboratořích ÚAMT. Tento bod je realizován v kapitole 1 "Přípravek výměníkové stanice". Kapitola obsahuje obecné informace o výměníkových stanicích, možné druhy výměníků a teoretické informace o použitých komponentech včetně jejich důležitých parametrů. Jsou zde také zahrnuty informace o využitém PLC a příslušném programu pro tvorbu řídících programů. V teorii byl také popsán využitý výukový panel.

Druhý bod zadání se týka vytvoření projektové dokumentace stanice. Z důvodu nevhodného původního zapojení bylo nutné elektrický rozvaděč celé stanice předělat a vytvořit přehledné schéma zapojení. Tento bod je splněn v kapitole 2, kde je popsána úprava rozvaděče, zapojení konektorů pro propojení s PLC a nakonec vytvořené schéma.

Třetím bodem zadání bylo provedení implementace ovládání stanice. Implementace stanice je popsána v kapitole 3 a 4, které se týkají operačního panelu, jeho vzhledu a ovládání, a dále přímo realizace řízení stanice. V kapitole 4 Realizace řízení stanice je popsána struktura programu včetně nejhlavnější bloků a jejich vnitřních uspořádání.

Čtvrtý a pátý bod zadání je shrnut v 5. a 6. kapitole, kde v 5. kapitole je odzkoušeno manuální řízení stanice a změření přechodové charakteristiky, spolu s otestováním přiloženého simulinku pro simulaci regulátoru.

Poslední kapitola, Laboratorní úloha udává podrobný popis k měření přechodové charakteristiky a využití funkce Traces v prostředí TIA Portal, spolu s obrázky výsledných průběhů.

#### **Literatura**

- [1] BALÁŠ a MAREK. Kotle a výměníky tepla. Čtvrté. Brno: Akademické nakladatelství CERM, 2009. ISBN 978-80-214-3955-9.
- <span id="page-55-0"></span>[2] ALPHA+ 25-40 180. Grundfos [online]. Olomouc: Grundfos Sales [cit. 2023-03-10]. Dostupné z:<[https://product-selection.grundfos.com/](https://product-selection.grundfos.com/cz/products/alpha/alpha-plus/alpha-25-40-180-96288941?tab=documentation) [cz/products/alpha/alpha-plus/alpha-25-40-180-96288941?tab=](https://product-selection.grundfos.com/cz/products/alpha/alpha-plus/alpha-25-40-180-96288941?tab=documentation) [documentation](https://product-selection.grundfos.com/cz/products/alpha/alpha-plus/alpha-25-40-180-96288941?tab=documentation)>.
- <span id="page-55-1"></span>[3] Ventily RV 111. Bola [online]. Jinočany [cit. 2023-05-07]. Dostupné z:  $\langle$ https://www.bola.cz/admin/files/e\_product\_files/6/6317/src\_KL  $RC111R.pdf$ .
- <span id="page-55-2"></span>[4] Servopohon Siemens. Domintex [online]. Zohor: Domintex, c2011 [cit.  $2023-03-10$ ]. Dostupné z:  $\lt$ [https://www.domintex.cz/](https://www.domintex.cz/servopohon-siemens-ssc61-24v-300n-30s-0-10v/) [servopohon-siemens-ssc61-24v-300n-30s-0-10v/](https://www.domintex.cz/servopohon-siemens-ssc61-24v-300n-30s-0-10v/)>
- [5] Princip výměny tepla. Alfalaval [online]. Praha: Alfa Laval, c2015-2023 [cit. 2023-03-10]. Dostupné z: <[https://www.alfalaval.cz/info/czech/](https://www.alfalaval.cz/info/czech/teorie-prenosu-tepla/) [teorie-prenosu-tepla/](https://www.alfalaval.cz/info/czech/teorie-prenosu-tepla/)>
- [6] CIMM ACS expanzní nádoba. Koupelny topení online [online]. [cit. 2023-05-07]. Dostupné z: <[https://www.koupelny-online.cz/](https://www.koupelny-online.cz/cimm-acs-expanzni-nadoba-5-l-pro-tuv/) [cimm-acs-expanzni-nadoba-5-l-pro-tuv/](https://www.koupelny-online.cz/cimm-acs-expanzni-nadoba-5-l-pro-tuv/)>
- <span id="page-55-5"></span>[7] Zásobník Ariston. Vodateplo [online]. Svitavy [cit. 2023-05-07]. Dostupné z: <[https://www.vodateplo.cz/](https://www.vodateplo.cz/ariston-zasobnikovy-ohrivac-vody-ti-shape-small-10-ur-elektricky-877126) [ariston-zasobnikovy-ohrivac-vody-ti-shape-small-10-ur-elektricky-877126](https://www.vodateplo.cz/ariston-zasobnikovy-ohrivac-vody-ti-shape-small-10-ur-elektricky-877126)>
- <span id="page-55-3"></span>[8] Odporové teploměry. Rawet [online]. Blansko: Rawet [cit. 2023-05-07]. Dostupné z: <https://www.rawet.cz/data/files/products/12-01-2017 [14-20\\_pt05-pt20.pdf](https://www.rawet.cz/data/files/products/12-01-2017_14-20_pt05-pt20.pdf)>
- <span id="page-55-4"></span>[9] Odporové teploměry. Rawet [online]. Blansko: Rawet [cit. 2023-05-07]. Dostupné z: <https://www.rawet.cz/data/files/products/12-01-2017 [14-49\\_pt55.pdf](https://www.rawet.cz/data/files/products/12-01-2017_14-49_pt55.pdf)>
- [10] Prospekt Enbra EV. KT plusservis [online]. [cit. 2023-05-07]. Dostupné z: <[https://www.kvtopenarska.cz/administrace/soubory/](https://www.kvtopenarska.cz/administrace/soubory/prospekt-enbra-ev.pdf) [prospekt-enbra-ev.pdf](https://www.kvtopenarska.cz/administrace/soubory/prospekt-enbra-ev.pdf)>
- [11] Diferenční snímače tlaku. BD Sensors [online]. Buchlovice [cit. 2023-05-07]. Dostupné z: <[https://www.bdsensors.cz/tlak/diferencni-snimace-tlaku/](https://www.bdsensors.cz/tlak/diferencni-snimace-tlaku/detail/produkt/dmd-331) [detail/produkt/dmd-331](https://www.bdsensors.cz/tlak/diferencni-snimace-tlaku/detail/produkt/dmd-331)>
- [12] PLC cyklus. PLC AUTOMATIZACE [online]. [cit. 2023-05-08]. Dostupné z: <<http://plc-automatizace.cz/knihovna/plc/plc-cyklus.htm>>
- [13] 6AV2124-0GC01-0AX0. In: SiePortal [online]. Siemens, c2022 [cit. 2023-05-08]. Dostupné z: <[https://mall.industry.siemens.com/mall/cs/cz/Catalog/](https://mall.industry.siemens.com/mall/cs/cz/Catalog/Product/6AV2124-0GC01-0AX0) [Product/6AV2124-0GC01-0AX0](https://mall.industry.siemens.com/mall/cs/cz/Catalog/Product/6AV2124-0GC01-0AX0)>
- [14] S7 1512C PN. In: Reichelt elektronik [online]. [cit. 2023 05-08]. Dostupné z: <[https://www.reichelt.com/de/en/](https://www.reichelt.com/de/en/s7-1500-cpu-1512c-1-pn-s7-1512c-pn-p267952.html) [s7-1500-cpu-1512c-1-pn-s7-1512c-pn-p267952.html](https://www.reichelt.com/de/en/s7-1500-cpu-1512c-1-pn-s7-1512c-pn-p267952.html)>
- <span id="page-56-0"></span>[15] Modernizace-laboratoře-SIEMENS. Interní dokumentace UAMT. Dokument Microsoft Word. [Brno]. Vysoké učení technické v Brně, Fakulta elektrotechniky a komunikačních technologií, Ústav automatizace a měřící techniky.
- [16] WSCAD ELECTRIX [online]. Bergkirchen: WSCAD, c2023 [cit. 2023-05-08]. Dostupné z: <<https://www.wscad.com/en/electrix/>>

# **Seznam příloh**

![](_page_57_Picture_81.jpeg)

# <span id="page-58-0"></span>**A Parametry použitých komponentů**

## <span id="page-58-1"></span>**A.1 Parametry čerpadel Grundfos Alpha+ 25-40 180[\[2\]](#page-55-0)**

![](_page_58_Picture_60.jpeg)

Obr. A.1: Nastavení výkonu čerpadla

| Provozní tlak           | max 10 barů          |
|-------------------------|----------------------|
| Rozsah teploty kapaliny | $2-110$ °C           |
| Příkon                  | $20 - 45$ W          |
| Napájecí napětí         | $1x\ 230\ V, 50\ Hz$ |
| Hmotnost                | $2,6$ Kg             |
| Dopravní výška          | Max 4 m              |
| Vlhkost vzduchu         | $Max 95\%$           |

Tab. A.1: Tabulka parametrů čerpadla Alpha+ 25-40 180

## <span id="page-59-0"></span>**A.2 Parametry ventilů RV 111 R[\[3\]](#page-55-1)**

| Provedení                | Dvoucestný a trojcestný                   |
|--------------------------|-------------------------------------------|
| Jmenovitý tlak           | <b>PN 16</b>                              |
| Rozsah pracovních teplot | $+2$ až $+150$ C                          |
| Materiál tělesa          | Šedá litina EN-JL 1030                    |
| Materiál kuželky         | Korozivzdorná ocel $1.4021$ / $17\ 022.6$ |
| Typ kuželky              | Tvarovaná nebo válcová                    |
| Hodnoty Kys              | $0.25$ až $25 \text{ m/h}$                |
| Netěsnost                | $< 0.0005 \%$ Kys                         |
| Průtočná charakteristika | Lineární                                  |
| Regulační poměr          | 50:1                                      |

Tab. A.2: Tabulka parametrů ventilů RV 111 R

## <span id="page-59-1"></span>**A.3 Parametry servopohonů Siemens SSC661[\[4\]](#page-55-2)**

| Napájecí napětí        | AC 24 V, 50Hz                 |
|------------------------|-------------------------------|
| Řídící signál          | DC 0-10 V                     |
| Maximální příkon       | 2 VA                          |
| Ovládací síla          | 300 N                         |
| Krytí                  | IP $40$                       |
| Nominální zdvih        | $5.5 \text{ mm}$              |
| Doba přeběhu pro zdvih | 30 <sub>s</sub>               |
| Teplota média          | Max 110 $\degree$ C           |
| Pracovní teplota okolí | $5$ - $50~^{\circ}\mathrm{C}$ |
| Hmotnost               | $0.25$ Kg                     |

Tab. A.3: Tabulka parametrů servopohonů SSC61

# <span id="page-60-0"></span>**A.4 Parametry teploměru PTP05[\[8\]](#page-55-3)**

| Možný měřící rozsah | $-25$ až $+120$ °C   |
|---------------------|----------------------|
| Min. rozpětí        | 20 °C                |
| Přesnost            | $\pm 2.5$ °C         |
| Napájecí napětí     | 12.34 V DC           |
| Linearizace         | Parabolickou křivkou |
| Výstupní signál     | $4 - 20$ mA          |
| Chyba měření        | ${<}0.15\%$          |
| Chyba linearity     | ${<}0,1\%$           |
| Casová konstanta    | $Cca$ 35 s           |

Tab. A.4: Tabulka parametrů teploměru PTP05

# <span id="page-60-1"></span>**A.5 Parametry teploměru PTP55[\[9\]](#page-55-4)**

| Možný měřící rozsah | $-25$ až $+120$ °C |
|---------------------|--------------------|
| Min. rozpětí        | $10^{\circ}$ C     |
| Přesnost            | $\pm 0.3 \%$       |
| Linearizace         | Lineární           |
| Napájecí napětí     | 12.34 V DC         |
| Výstupní signál     | $4 - 20$ mA        |
| Chyba měření        | ${<}0.15\%$        |
| Chyba linearity     | ${<}0,1\%$         |
| Časová konstanta    | $Cca$ 10 s         |

Tab. A.5: Tabulka parametrů teploměru PTP55

## <span id="page-61-0"></span>**A.6 Parametry ohřívače Ariston Shape UR 10[\[7\]](#page-55-5)**

| Objem            | 10 l               |
|------------------|--------------------|
| Výkon            | $2 \text{ kW}$     |
| Napájecí napětí  | 230 V AC, 50 Hz    |
| Provozní teplota | Max 80 $\degree$ C |
| Provozní tlak    | Max 8 barů         |

Tab. A.6: Tabulka parametrů Bojleru Ariston TI SHAPE UR 10

# <span id="page-62-0"></span>**B Zapojení konektorů na výukovém panelu[\[15\]](#page-56-0)**

| Žíla kabelu     | Karta          | Číslo svorky (karta) | Číslo pinu (konektor) |
|-----------------|----------------|----------------------|-----------------------|
| 1 (red)         | $DI/DO$ 2      | $6\phantom{.}$       | $\mathbf{1}$          |
| $\overline{2}$  | $DI/DO$ 2      | $\overline{7}$       | 14                    |
| 3               | $DI/DO$ 2      | 8                    | $\overline{2}$        |
| $\overline{4}$  | $DI/DO$ 2      | 11                   | 15                    |
| $\overline{5}$  | $DI/DO$ 2      | 12                   | 3                     |
| $\,6\,$         | $DI/DO$ 2      | 13                   | 16                    |
| $\overline{7}$  | $DI/DO$ 2      | 14                   | $\overline{4}$        |
| $8\,$           | $DI/DO$ 2      | $15\,$               | 17                    |
| $9\phantom{.0}$ | $DI/DO$ 2      | 16                   | $\overline{5}$        |
| $10\,$          | $DI/DO$ 2      | 17                   | $18\,$                |
| 11              | $DI/DO$ 2      | 18                   | $\sqrt{6}$            |
| $12\,$          | $DI/DO$ 2      | $26\,$               | $19\,$                |
| 13              | $DI/DO$ 2      | 27                   | $\overline{7}$        |
| $14\,$          | $DI/DO$ 2      | $28\,$               | $20\,$                |
| $15\,$          | $DI/DO$ 2      | 31                   | 8                     |
| $16\,$          | $DI/DO$ 2      | 32                   | 21                    |
| $17\,$          | $DI/DO$ 2      | 33                   | 9                     |
| $18\,$          | $DI/DO$ 2      | 34                   | $22\,$                |
| $19\,$          | $DI/DO$ 2      | 35                   | 10                    |
| $20\,$          | $DI/DO$ 2      | 36                   | $23\,$                |
| 21              | $DI/DO$ 2      | 37                   | 11                    |
| $22\,$          | $DI/DO$ 2      | 38                   | $24\,$                |
| 23              | $DI/DO$ 2      | 9                    | 12                    |
| $24\,$          | $\overline{2}$ | $\mathop{\rm GND}$   | $25\,$                |
| $25\,$          | $\overline{2}$ | <b>GND</b>           | $13\,$                |

Tab. B.1: Konektor CAN25 digitální vstupy/výstupy

| Žíla kabelu    | Karta | Číslo svorky (karta) | Číslo pinu (konektor) |
|----------------|-------|----------------------|-----------------------|
| 1 (red)        | AI/AO | $\mathbf{1}$         | $\mathbf{1}$          |
| $\overline{2}$ | AI/AO | $\overline{2}$       | 14                    |
| 3              | AI/AO | 3                    | $\overline{2}$        |
| $\overline{4}$ | AI/AO | $\overline{4}$       | 15                    |
| $\overline{5}$ | AI/AO | $\mathbf 5$          | 3                     |
| $\,6$          | AI/AO | $\,6$                | 16                    |
| $\overline{7}$ | AI/AO | $\overline{7}$       | $\overline{4}$        |
| $8\,$          | AI/AO | $8\,$                | 17                    |
| $\overline{9}$ | AI/AO | $\boldsymbol{9}$     | $\overline{5}$        |
| $10\,$         | AI/AO | 10                   | 18                    |
| $11\,$         | AI/AO | 11                   | $\,$ 6 $\,$           |
| 12             | AI/AO | 12                   | 19                    |
| $13\,$         | AI/AO | 13                   | $\overline{7}$        |
| $14\,$         | AI/AO | $14\,$               | $20\,$                |
| $15\,$         | AI/AO | $15\,$               | 8                     |
| $16\,$         | AI/AO | 16                   | 21                    |
| 17             | AI/AO | 17                   | $\boldsymbol{9}$      |
| $18\,$         | AI/AO | 18                   | 22                    |
| $19\,$         | AI/AO | 19                   | $10\,$                |
| $20\,$         | AI/AO | $20\,$               | 23                    |

Tab. B.2: Konektor CAN25 analogové vstupy/výstupy

# <span id="page-64-0"></span>**C Seznam použitých součástek a schéma zapojení**

| Výstupní relé   |                              |
|-----------------|------------------------------|
| Q1              | Relé sepnutí čerpadla 1      |
| Q2              | Relé sepnutí bojleru         |
| Q3              | Relé sepnutí čerpadla 2      |
| Pojistky        |                              |
| FU <sub>1</sub> | 100mA pojistka pro teploměry |
| FU2             | 300mA pojistka pro ventily   |
| FU3             | 2A pojistka pro U2           |
| FU4             | 100mA pojistka pro primár U1 |
| FU <sub>5</sub> | 300mA pojistka pro Č1        |
| FU <sub>6</sub> | 300mA pojistka pro Č2        |
| Stykače         |                              |
| K1              | Hlavní spínací stykač        |
| K <sub>2</sub>  | stykač čerpadla 1            |
| K <sub>3</sub>  | stykač bojleru               |
| K4              | stykač čerpadla 2            |
| Zdroje napětí   |                              |
| U <sub>1</sub>  | Zdroj napětí 230AC/24AC      |
| U <sub>2</sub>  | Zdroj napětí 230AC/24DC      |
| Tlačítka        |                              |
| Sp              | stop tlačítko                |
| S1              | hlavní tlačítko rozvaděče    |
| S <sub>2</sub>  | Tlačítko 2 - zelené          |
| S <sub>3</sub>  | Tlačítko 3 - červené         |
| S <sub>4</sub>  | Tlačítko 4 - oranžové        |
| <b>Jističe</b>  |                              |
| FA1             | hlavní jistič 16A            |
| FA <sub>2</sub> | jistič bojleru 10A           |

Tab. C.1: Seznam použitých součástek

![](_page_65_Picture_75.jpeg)

![](_page_66_Figure_0.jpeg)

![](_page_67_Figure_0.jpeg)

![](_page_68_Figure_0.jpeg)

![](_page_69_Figure_0.jpeg)

![](_page_70_Figure_0.jpeg)

# <span id="page-71-0"></span>**D Obsah přiloženého CD**

Na přiloženém CD se mimo potřebné kódy nachází i elektronická verze práce spolu se schématem zapojení.

## <span id="page-71-1"></span>**D.1 Vypracovaný Matlab program spolu se Simulink**

Zde se nachází vypracovaný kód Matlab pro vykreslování potřebných průběhů z naměřených a simulovaných přechodových charakteristik. Kód byl využíván ve verzi 2021b, a je uložen ve složce Matlab.

### <span id="page-71-2"></span>**D.2 Vypracovaný program v TIA Portal**

Vypracovaný program v TIA Portal byl naprogramován ve verzi V17 a je uložen ve složce Vymenikova\_stanice.